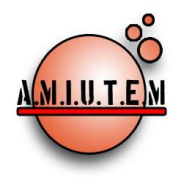

# **REVISTA ELECTRÓNICA AMIUTEM**

**[https://revista.amiutem.edu.mx](https://revista.amiutem.edu.mx/)**

**Publicación periódica de la Asociación Mexicana de Investigadores del Uso de Tecnología en Educación**

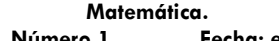

**Volumen X Número 1 Fecha: enero-junio de 2022 ISSN: 2395-955X**

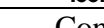

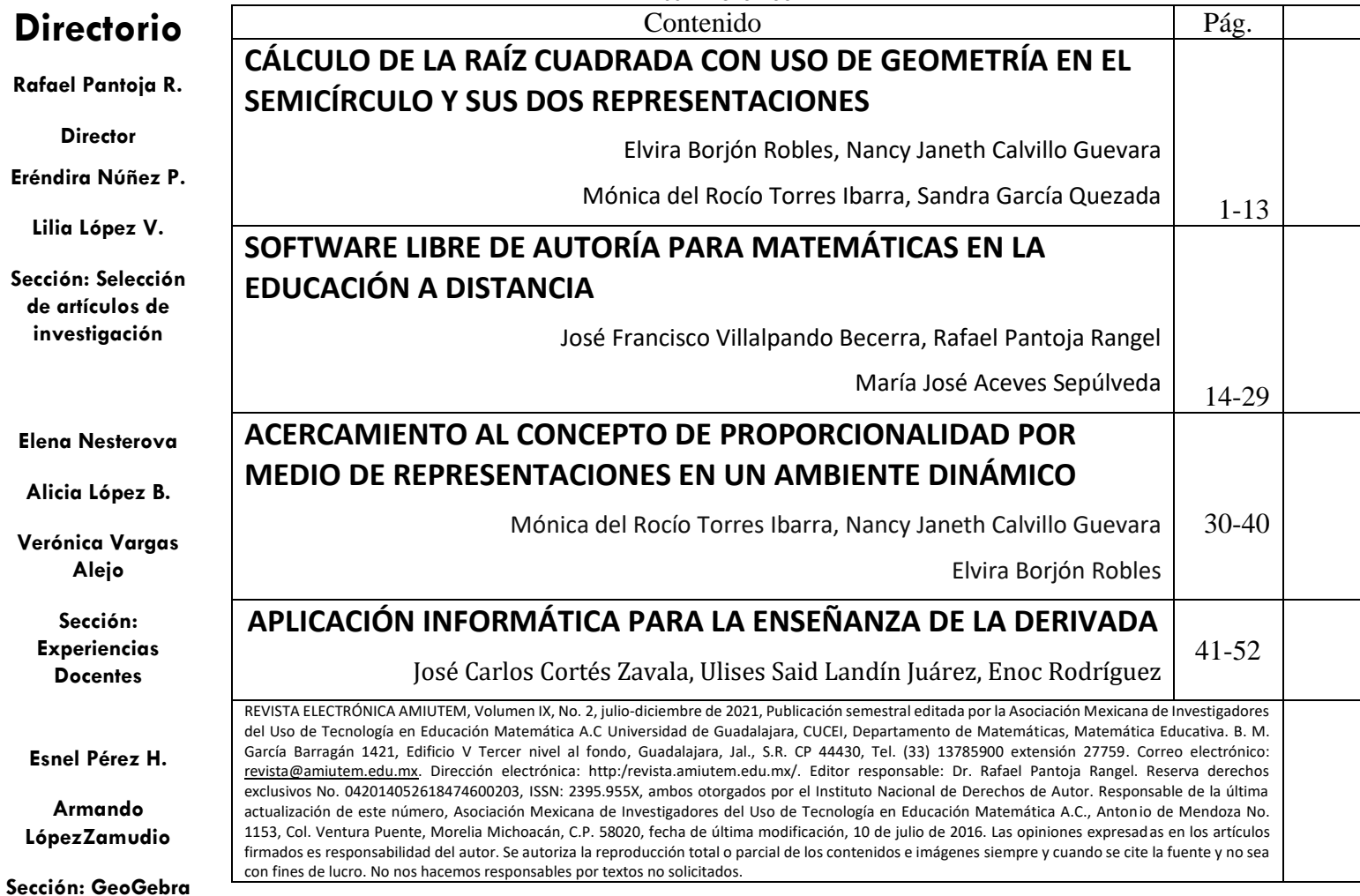

**Edgardo Morales** 

**O.** 

**Sitio Web**

**.**

# **COMITÉ DE EVALUACIÓN**

Alicia López Betancourt Universidad Juárez del Estado de Durango

> Armando López Zamudio CBTIS 94

Eduardo Carrasco Henríquez Universidad Metropolitana de Ciencias de la Educación, Chile

> Esnel Pérez Hernández AMIUTEM

Mireille Zaboya, Fernando Hitt Espinoza Universidad de Quebeq en Montreal

Graciela Eréndira Núñez Palenius, José Carlos Cortés Zavala Universidad Michoacana de San Nicolás de Hidalgo

Silvia Ibarra Olmos, José Luis Soto Munguía, Ana Guadalupe Del Castillo Bojórquez Universidad de Sonora

> José Zambrano Ayala Instituto Tecnológico de Milpa Alta

Lilia López Vera Universidad Autónoma de Nuevo León

Verónica Vargas Alejo, Humberto Gutiérrez Pulido, Elena Nesterova CUCEI. Universidad de Guadalajara

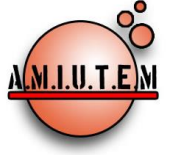

# **REVISTA ELECTRÓNICA AMIUTEM**

[https://revista.amiutem.edu.mx](https://revista.amiutem.edu.mx/)

# **Publicación periódica de la Asociación Mexicana de Investigadores del Uso de Tecnología en Educación Matemática Volumen X Número 1 Fecha: enero-junio de 2022 ISSN: 2395-955X Directorio Rafael Pantoja R. Director Eréndira Núñez P. Lilia López V. CÁLCULO DE LA RAÍZ CUADRADA CON USO DE GEOMETRÍA EN EL SEMICÍRCULO Y SUS DOS REPRESENTACIONES** Elvira Borjón Robles, Nancy Janeth Calvillo Guevara, Mónica del Rocío Torres Ibarra, Sandra García Quezada borjonrojo@hotmail.com, ncalvillo@uaz.edu.mx[, mtorres@uaz.edu.mx,](mailto:mtorres@uaz.edu.mx) sandragq\_91@hotmail.com Universidad Autónoma de Zacatecas, México Para citar este artículo: Borjón, E., Calvillo, N. J., Torres, M. R., García, S. (2022). Cálculo de la raíz cuadrada con uso de geometría en el semicírculo y sus dos representaciones*. REVISTA ELECTRÓNICA AMIUTEM*, X (1), 1-13. REVISTA ELECTRÓNICA AMIUTEM, Año X, No. 1, enero-junio de 2022, Publicación semestral editada por la Asociación Mexicana de Investigadores del Uso de Tecnología en Educación Matemática A.C Universidad de Guadalajara, CUCEI, Departamento de Matemáticas, Matemática Educativa. B. M. García Barragán 1421, Edificio V Tercer nivel al fondo, Guadalajara, Jal., S.R. CP 44430, Tel. (33) 13785900 extensión 27759. Correo electrónico[: revista@amiutem.edu.mx.](mailto:revista@amiutem.edu.mx) Dirección electrónica: http:/revista.amiutem.edu.mx/. Editor responsable: Dr. Rafael Pantoja Rangel. Reserva derechos exclusivos No. 042014052618474600203, ISSN: 2395.955X, ambos otorgados **Sección: Artículos de investigación Elena Nesterova Alicia López B. Verónica Vargas Alejo Sección: Experiencias Docentes Esnel Pérez H. Armando López Z. Sección: GeoGebra**

1

sea con fines de lucro. No nos hacemos responsables por textos no solicitados.

por el Instituto Nacional de Derechos de Autor. Responsable de la última actualización de este número, Asociación Mexicana de Investigadores del Uso de Tecnología en Educación Matemática A.C., Antonio de Mendoza No. 1153, Col. Ventura Puente, Morelia Michoacán, C.P. 58020, fecha de última modificación, 10 de julio de 2016. Las opiniones expresadas en los artículos firmados es responsabilidad del autor. Se autoriza la reproducción total o parcial de los contenidos e imágenes siempre y cuando se cite la fuente y no

# **CALCULO DE LA RAÍZ CUADRADA CON USO DE GEOMETRÍA EN EL SEMICÍRCULO Y SUS DOS REPRESENTACIONES**

Elvira Borjón Robles, Nancy Janeth Calvillo Guevara, Mónica del Rocío Torres Ibarra, Sandra García Quezada

borjonrojo@hotmail.com, ncalvillo@uaz.edu.mx, [mtorres@uaz.edu.mx,](mailto:mtorres@uaz.edu.mx) sandragq\_91@hotmail.com

Universidad Autónoma de Zacatecas, México

# **Resumen**

El presente trabajo reporta los resultados de una situación didáctica, diseñada con los fundamentos de la Teoría de las Situaciones Didácticas y teniendo como metodología la Ingeniería didáctica, que tiene la finalidad de aportar una herramienta, guiada con el software GeoGebra, que promueva la enseñanza-aprendizaje del cálculo de raíz cuadrada a través de una aproximación geométrica. De igual manera, promueve la identificación de las notaciones  $\sqrt{a}$  y  $a^{1/2}$  como equivalentes.

**Palabras Clave:** Exponente ½, raíz cuadrada, aproximación, situación didáctica

# **Abstract**

This research reports the results of a didactic situation designed with the foundations of the Theory of Didactic Situations and Didactic Engineering as a methodology, which has the purpose of providing a tool, guided with the GeoGebra software, that promotes the teachinglearning of the square root calculation through a geometric approximation. Similarly, it promotes the identification of the notations  $\sqrt{a}$  y  $a^{1/2}$  as equivalent.

**Key words**: Exponent ½, square root, didactic situation

# **Antecedentes, problemática y objetivo**

Varias investigaciones dan cuenta de la problemática relacionada con el aprendizaje de los exponentes (Lezama, 1999; Martínez, 2007; González, 2010; Barrios, 2015; Dennis y Confrey, 2000; Cantoral y Farfán, 1998; Boyer, 1968; Cajori, 1913; Socas, 1997; Abrate, Pochulu y Vargas, 2006; Cadenas, 2007; Sosa, Huitrado, Hernández, Borjón y Ribeiro, 2013; Rico, et al., 2015). Es importante mencionar que ésta la han vivido los docentes en el aula cuando abordan este contenido. Las investigaciones que se analizan en este trabajo se clasifican de acuerdo con su tipo (Figura 1), a saber:

- Las que muestran los errores cometidos por los estudiantes en el contenido de exponentes.
- Las que realizan un análisis histórico-epistemológico del contenido de exponentes.
- Las que realizan propuestas didácticas para atender la problemática.

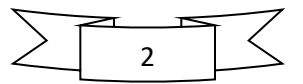

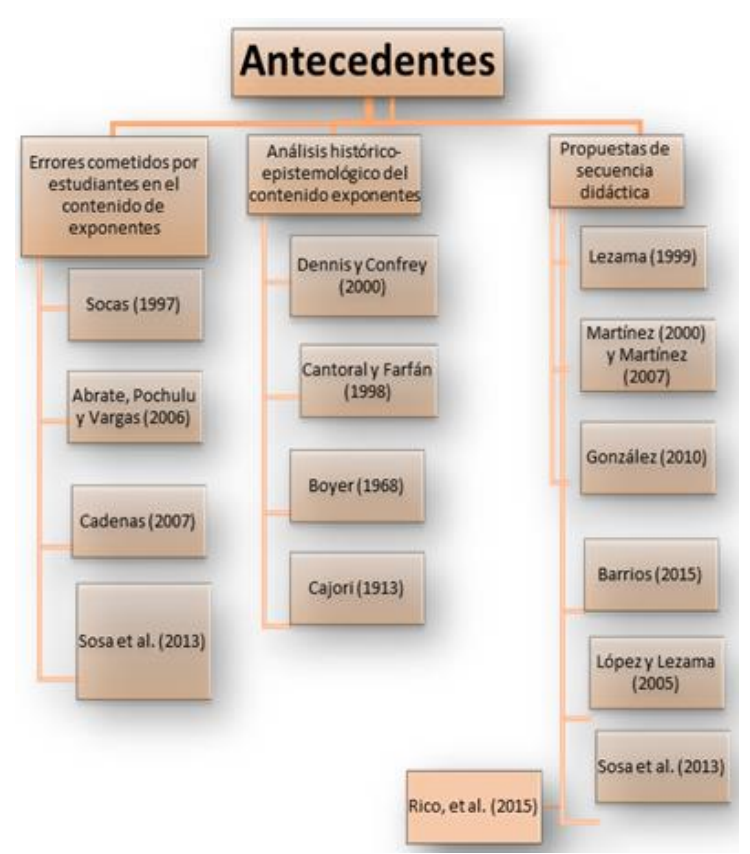

*Figura 1.* Organización de los antecedentes de acuerdo con el tipo de organización.

Debido a que esta investigación se centra en los errores cometidos por los alumnos, profundizamos en las investigaciones que atienden esta problemática. Así, se entiende por error "intentos razonables, pero no exitosos de adaptar un conocimiento adquirido a una nueva situación" (Matz, 1980, citado en Ruano, Socas y Palarea, 2008, p. 312).

En nuestra experiencia hemos observado e identificado que los errores que cometen los estudiantes de nivel bachillerato, respecto al contenido de exponentes, es debido justamente a que para ellos no tiene significado el nuevo conocimiento, esto es, no le encuentran el sentido a que primero se les muestre la propiedad  $a^n = a \times a \times a \dots \times a$  y posteriormente, el profesor les indique que  $a^0 = 1$  o bien que  $a^{\frac{m}{n}} = \sqrt[n]{a^m}$  por mencionar algunas.

Por ello, en el intento de querer entender las nuevas leyes de los exponentes, en ocasiones tienden a multiplicar la base por el exponente, ya que relacionan dicho contenido con el producto, asociandolo con la primera propiedad  $(a^n = a \times a \times a ... \times a)$  que se mostró en niveles educativos previos. También se han encontrado algunos trabajos en los que se abordan aspectos relacionados con nuestro objeto matemático como son: dificultades, obstáculos y errores que presentan los estudiantes al abordar este contenido. Específicamente se identifica que el contenido de exponentes, en particular, el exponente ½ es complicado para los estudiantes, ya que los errores reportados muestran que el contenido no se ha comprendido en su totalidad.

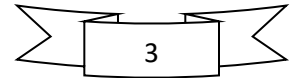

De esta manera se identifica que los estudiantes de los niveles de secundaria, bachillerato y superior no manejan adecuadamente los exponentes racionales, en particular, cometen los siguientes errores:

- a)  $2^{\frac{1}{2}} = 2 \left( \frac{1}{2} \right)$  $\frac{1}{2}$  (Martínez, 2007)
- b) Estiman que la raíz con radicando negativo e índice impar tiene un doble resultado reales (√−27 <sup>3</sup> = ±3), o que no posee solución en el campo de los reales**(**Abrate, Pochulu y Vargas, 2006).
- c) Identifican la semántica de potencias con base entera y exponente fraccionario negativo, como tomar el inverso multiplicativo del exponente  $9^{-\frac{1}{2}} = 9^2 = 81$ . (Abrate, Pochulu y Vargas, 2006)

Así, nuestro objetivo es promover la enseñanza-aprendizaje del exponente racional ½ en alumnos de segundo semestre de bachillerato, a través del diseño y aplicación de una situación didáctica con uso de GeoGebra, con los objetivos específicos:

- 1. Que los alumnos aprendan a obtener una aproximación de la raíz cuadrada utilizando la geometría.
- 2. Que los alumnos identifiquen que  $\sqrt{a} = a^{\frac{1}{2}}$  a través del uso de la calculadora.

# **Referente teórico: Teoría de Situaciones didácticas**

La definición de situación dada por Brousseau (1999, citado en Panizza, 2003) es la siguiente:

La situación es un modelo de interacción de un sujeto con cierto medio que determina a un conocimiento dado como el recurso del que dispone el sujeto para alcanzar o conservar en este medio un estado favorable. Algunas de estas "situaciones" requieren de la adquisición "anterior" de todos los conocimientos y esquemas necesarios, pero hay otras que ofrecen una posibilidad al sujeto para construir por sí mismo un conocimiento nuevo en un proceso "genético". (p. 3)

Por otra parte, dentro de la situación, se puede encontrar particularmente la situación didáctica que fue definida por Brousseau (1982b, citado en Santaló, et al. 1994) de la siguiente manera:

> Un conjunto de relaciones establecidas explícita y/o implícitamente entre un alumno o un grupo de alumnos, un cierto medio (que comprende eventualmente instrumentos u objetos) y un sistema educativo (representado por el profesor) con la finalidad de lograr que estos alumnos se apropien de un saber constituido o en vías de constitución. (p.4)

La definición anterior puede ser mejor descrita mediante el conocido triángulo didáctico o sistema didáctico, que se muestra en la figura 2.

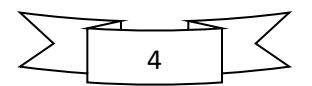

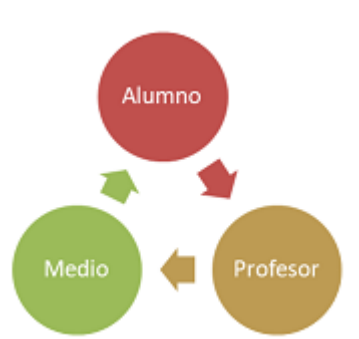

*Figura 2.* Triángulo didáctico de la teoría de situaciones didácticas.

En la figura 2 se muestra la relación que hay entre el saber, el profesor, el alumno y el medio, dichas componentes deben de aparecer en una situación didáctica y no debe faltar ninguna. En la situación didáctica el medio pueden ser varias cosas como, por ejemplo: material didáctico, recursos tecnológicos, juegos como el dominó, la lotería, entre otras. Es importante resaltar que la situación didáctica siempre debe de tener la intencionalidad de que el alumno aprenda algo.

Brousseau (s.f., citado en Santaló, et al., 1994) hace una distinción de los tipos de situaciones que se pueden encontrar en una situación didáctica, dicha distinción puede verse como etapas de la situación didáctica y son:

1. Las **situaciones de acción**, en las que se genera una interacción entre los alumnos y el medio físico. Los alumnos deben tomar las decisiones que hagan falta para organizar su actividad de resolución del problema planteado.

2. Las **situaciones de formulación**, cuyo objetivo es la comunicación de informaciones, entre alumnos. Para esto deben modificar el lenguaje que utilizan habitualmente, precisándolo y adecuándolo a las informaciones que deben comunicar.

3. Las **situaciones de validación**, en las que se trata de convencer a uno o varios interlocutores de la validez de las afirmaciones que se hacen. En este caso, los alumnos deben elaborar pruebas para demostrar sus afirmaciones. No basta la comprobación empírica de que lo que dicen es cierta; hay que explicar que, necesariamente, debe ser así.

4. Las **situaciones de institucionalización**, destinadas a establecer convenciones sociales. En estas situaciones se intenta que el conjunto de alumnos de una clase asuma la significación socialmente establecida de un saber que ha sido elaborado por ellos en situaciones de acción, de formulación y de validación. (p. 5).

# **Metodología**

La noción de ingeniería didáctica se originó en la didáctica de las matemáticas a comienzos de los años ochenta, ésta surgió como una metodología para realizar Situaciones Didácticas y se define como:

[...] una forma de trabajo didáctico equiparable con el trabajo del ingeniero quien, para realizar un proyecto determinado, se basa en los conocimientos científicos de su dominio y acepta someterse a un control de tipo científico. Sin embargo, al mismo tiempo, se

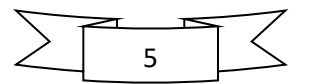

encuentra obligado a trabajar con objetos mucho más complejos que los objetos depurados de la ciencia y, por lo tanto, tiene que abordar prácticamente, con todos los medios disponibles, problemas de los que la ciencia no quiere o no puede hacerse cargo. (Artigue, 1995, pp. 33-34).

Artigue (1995) menciona que las cuatro fases de la ingeniería didáctica como metodología son:

**Fase 1: Análisis preliminar.** Se consideran al menos tres dimensiones, las cuales se podrían desarrollar para tener completa la primera fase, son:

- 1. La dimensión epistemológica asociada a las características del saber en juego.
- 2. La dimensión cognitiva asociada a las características cognitivas del público al cual se dirige la enseñanza.
- 3. La dimensión didáctica asociada a las características del funcionamiento del sistema de enseñanza. (p. 40)

La dimensión epistemológica del objeto matemático que nos ocupa en esta investigación, se reporta que según Dennis y Confrey (2000), aunque John Wallis (1606-1703) no fue la primera persona que sugirió exponentes racionales (fraccionarios), pues antes ya habían sido propuestos por Oresme en el siglo XIV y por Girard y Stevin en el siglo XVI, se le conoce a él como el primero, debido al peso que tuvo su trabajo del Arithmetica Infinitorum (Wallis, 1972), ya que a pesar de que en éste no se muestran demostraciones formales, las definiciones de Wallis son duraderas dentro de las matemáticas debido a que demuestra su viabilidad a través de múltiples representaciones (tabulares, geométricas y algebraicas). Además, el Arithmetica Infinitorum sirvió de base para otros trabajos, por ejemplo, para que Isaac Newton (1642- 1722), desarrollara su famoso binomio.

De igual forma Dennis y Confrey (2000) reportan en su investigación, que desean entender el desarrollo de exponentes racionales en un nivel más profundo y no verlos simplemente como una extensión de patrones numéricos y sus propiedades, ya que éstos surgieron por la necesidad de calcular áreas, límite de razones, razones con números negativos y funciones continuas.

También, Dennis y Confrey (2000) mencionan en su investigación que la historia permite ver diferencias entre índice, exponente y potencia, sin embargo, no comentan cuáles son dichas diferencias, pues, en ocasiones cuando escriben índice, entre paréntesis escriben exponente.

Respecto a los exponentes naturales, Dennis y Confrey (2000) mencionan en su documento, que la Geometría de René Descartes (Descartes, 1952) fue el primer tratado publicado en el que se escribe un exponente natural como un superíndice, es decir, se utiliza un índice para representar la multiplicación repetida (reiterada), escribió  $x$  3 en lugar de  $xxxx$ .

En la dimensión cognitiva, según Farfán (1997), se distinguen dos aspectos importantes que se deben de realizar.

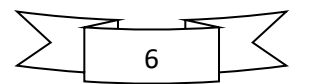

- Poner en evidencia la diversidad de ideas que se tienen sobre un mismo objeto matemático, las diferentes representaciones que se le asocian al objeto y el tratamiento que se le da.
- Hace una distinción entre los conocimientos que el profesor desearía que sus alumnos tengan y los que realmente han adquirido.

Esta dimensión se refiere principalmente a los estudiantes, es decir, se observa qué conocimientos tienen los alumnos respecto a un determinado contenido.

En esta dimensión se diseñó y aplicó un cuestionario, con la finalidad de identificar los conocimientos previos relacionados con los exponentes fraccionarios y en específico el de ½, de los estudiantes de primer semestre de bachillerato. Este cuestionario se aplicó a 20 estudiantes del Colegio Santa Elena de la Universidad de la Veracruz y a 30 estudiantes de la Preparatoria plantel V de Universidad Autónoma de Zacatecas. Obteniéndose del análisis que se realizó, que ningún estudiante logró proporcionar un valor correcto para el exponente fraccionario.

La dimensión didáctica, asociada a las características del funcionamiento del sistema de enseñanza. Hace referencia al papel del maestro, a través de los procesos de enseñanza, orienta, dirige, facilita y guía la interacción de los alumnos con el saber colectivo, para que ellos construyan su propio conocimiento.

Para desarrollar esta dimensión se diseñó y aplicó a profesores de secundaria y bachillerato un cuestionario y se realizó un análisis de los programas de estudio del nivel bachillerato (contenido de exponentes).

El cuestionario se aplicó a nueve profesores, tres de secundaria y seis de bachillerato. El objetivo del cuestionario era obtener información acerca de la forma en que los maestros abordan el contenido de exponentes. Se aplicó a maestros de secundaria y bachillerato debido a que se considera que los alumnos empiezan a ver el contenido desde este nivel. Obteniéndose los siguientes resultados: Los profesores de ambos niveles educativos hacen hincapié en que los estudiantes presentan mayores dificultades respecto al contenido de exponentes, cuando éstos son negativos y fraccionarios. Entonces, respecto a los exponentes  $1/n$ ,  $m/n$  y  $m/n$  se identifica que los profesores los enseñan mediante la propiedad  $\sqrt[n]{x^m} =$  $x^{\frac{m}{n}}$ , la digan o no explícitamente, de todos modos, la utilizan.

Algo relevante de todo esto, es que utilizan dicha propiedad sin dar más explicación porque no hay una demostración que pueda ayudar a que los estudiantes comprendan por qué la veracidad de tal igualdad. Es por lo que, en esta investigación se considera de suma importancia abordar este tipo de exponentes, para poder diseñar una situación didáctica que sirva como alternativa para la enseñanza de tales exponentes en el nivel bachillerato, para que los profesores cuenten con una propuesta alternativa de enseñarlos y para que los estudiantes comprendan por qué es verdad la propiedad, ya que, si los estudiantes no comprenden el porqué de las cosas, difícilmente podrán aprenderlo. Esta información

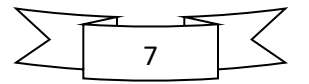

recopilada de las respuestas que proporcionaron los profesores en los cuestionarios es de suma importancia, pues puede corroborarse que tal y como lo indican los antecedentes, los alumnos tienen dificultades para entender los exponentes, lo cual da sustento a la presente investigación. Además, muestra el camino que hay que seguir para elaborar el diseño, pues éste irá principalmente enfocado a los exponentes racionales, en particular ½.

**Fase 2: Concepción y análisis a priori.** Artigue (1995) destaca que el análisis a priori comprende una parte descriptiva y otra predictiva en las cuales se debe realizar lo siguiente: Describir las selecciones del nivel local (relacionándolas con las selecciones globales) y las características de la situación didáctica que de ellas se desprenden.

**Fase 3: Experimentación.** De acuerdo a De Faria (2006) es la fase de la realización de la ingeniería con una cierta población de estudiantes. Esa etapa se inicia en el momento en que se da el contacto investigador/profesor/observador con los estudiantes objeto de la investigación. Específicamente, la experimentación supone:

- $\checkmark$  La explicitación de los objetivos y condiciones de realización de la investigación a los estudiantes que participarán de la experimentación;
- ✓ El establecimiento del contrato didáctico;
- $\checkmark$  La aplicación de los instrumentos de investigación;
- $\checkmark$  El registro de observaciones realizadas durante la experimentación.

# **Fase 4**: **Análisis a posteriori y validación.** Según De Faria (2006)

Esta fase se basa en el conjunto de datos recolectados a lo largo de la experimentación, es decir, las observaciones realizadas de las secuencias de enseñanza, al igual que las producciones de los estudiantes en el aula o fuera de ella. Estos datos se completan con otros obtenidos mediante la utilización de metodologías externas: cuestionarios, entrevistas individuales o en pequeños grupos, realizadas durante cada sesión de la enseñanza, etc. La validación o refutación de las hipótesis formuladas en la investigación se fundamenta en la confrontación de los análisis, el a priori y a posteriori (p. 5)

# **Descripción del Instrumento.**

El material que se facilitó (Figura 3) a cada equipo fue:

- 1 juego de hojas de la actividad,
- 3 hojas de papel milimétrico,
- 3 plumas (1 negra, 1 roja y 1 azul)

1 compás, 1 regla graduada

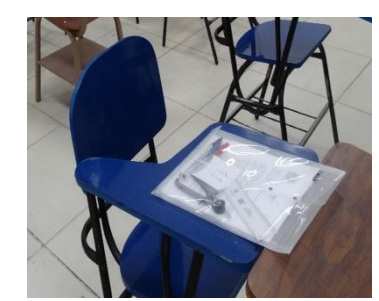

*Figura 3.* Materiales entregados a cada equipo.

En el instrumento se describen las instrucciones respecto del uso del material, incluye tres construcciones geométricas, diez preguntas relacionadas con las construcciones geométricas y tres preguntas abiertas para que el alumno refleje el procedimiento para el cálculo de raíces

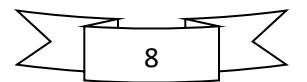

cuadradas, usando la geometría. También incluye preguntas relacionadas con las dos notaciones equivalentes entre sí,  $\sqrt{\frac{1}{y}}$ , permitiendo que usen la calculadora. Específicamente

- En el punto I se consideran tres construcciones geométricas guiadas, en las que el objetivo fue que los alumnos calcularan las raíces cuadradas como  $\sqrt{2}$ ,  $\sqrt{3}$  y  $\sqrt{4}$ apoyados de la geometría
- En el punto II ya sin guía del docente se solicita a los alumnos que calculen las raíces cuadradas de  $\sqrt{7}$ ,  $\sqrt{13}$  y  $\sqrt{17}$
- En el punto III se solicita a los alumnos que calculen valores como por ejemplo  $\sqrt{7}$  $y$   $7^{\frac{1}{2}}$  utilizando la calculadora.

La situación didáctica se aplicó a 29 estudiantes (14 binas) de 2º A de la Preparatoria V de la UAZ, ubicada en Jerez de García Salinas, Municipio del Estado de Zacatecas.

# **Resultados**

Situación de acción, formulación y validación. Aproximación de  $\sqrt{2}$ , en este cálculo nos apoyamos del GeoGebra proyectado en el pizarrón para orientar al alumno y conforme se realizaban los trazos en el pizarrón, cada equipo lo realizaba en la hoja de papel milimétrico. En general se tuvo buena respuesta de los alumnos, ya que 9 de 12 equipos contestaron con la aproximación de 1.4 y 3 de 12 equipos contestaron con la aproximación de 1.5 lo que en general para nosotros fueron resultados adecuados, ya que se trata de una aproximación de un número irracional, observe la figura 4.

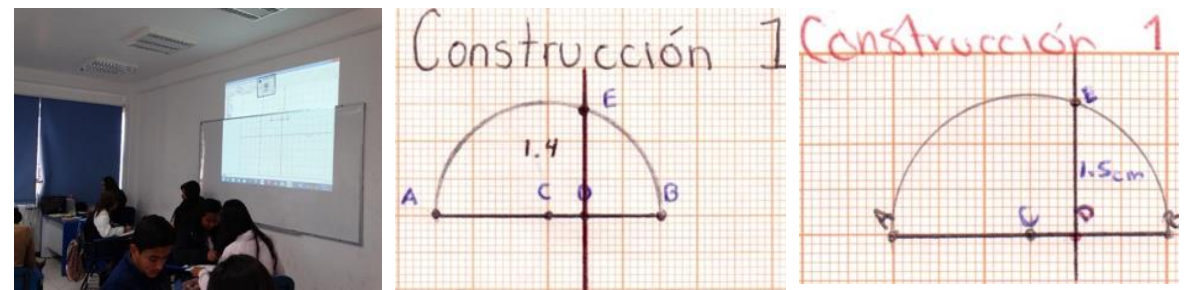

*Figura 4.* Imágenes que reflejan las situaciones de acción y formulación del cálculo de  $\sqrt{2}$ .

Análogamente los alumnos reaccionaron de manera parecida a las situaciones de acción y formulación cuando se solicitó que calcularan  $\sqrt{3}$ , en este caso 7 de 12 equipos encontraron que era igual a 1.7 y 2 de 12 equipos obtuvieron como respuesta 1.8, el resto de los equipos proporcionaron las respuestas de 1.65, 1.57 y 1.6.

Derivado de las construcciones que los alumnos realizaron para encontrar el valor de  $\sqrt{4}$ , se identifican las situaciones de acción y formulación cuando 5 de 12 equipos encontraron que era el valor de 2, 4 de 12 equipos encontraron el valor de 1.9 y el resto de los equipos proporcionaron los valores de 2.2 y 2.5.

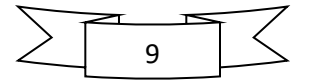

Para que los alumnos relacionaran la raíz cuadrada de un número con su cuadrado, se plantearon varias preguntas a las que respondieron positivamente como se puede ver en la figura 5.

#### Preguntas:

- 1. ¿Cuánto mide el segmento AD en la construcción 1? 2 Cm
- 2. ¿Cuánto mide el segmento DE en la construcción 1? 1.4 Cm
- 3. Eleva al cuadrado la longitud del segmento DE, realiza la operación en el espacio que se encuentra a continuación:

 $1.4x1.4=1.96$ 

- a)  $i$ A qué valor se aproxima?  $\Delta$
- b) ¿Ese valor tiene alguna relación con la longitud del segmento AD?

*Figura 5.* Identificación de los alumnos de la raíz cuadrada con el cuadrado de un número.

En aplicación de la parte II del instrumento, se solicitó a los alumnos que encontraran los valores de  $\sqrt{7}$ ,  $\sqrt{13}$  y  $\sqrt{17}$  utilizando el material que se porporcionó y teniendo en cuenta las explicaciones previas. En general los alumnos respondieron adecuadamente, excepto por variaciones de milimetros obtenidas de la abertura del compás y el grosor de la punta (Figura 6).

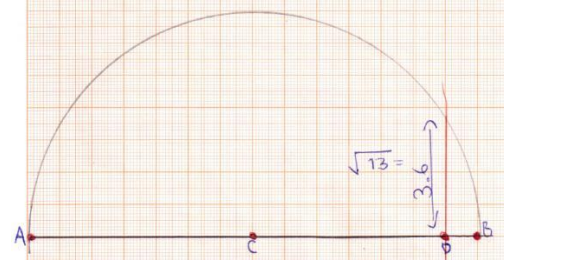

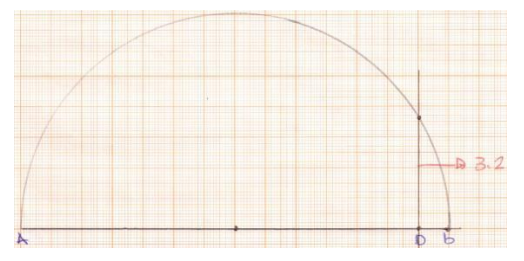

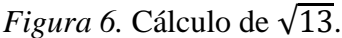

Situación de validación. En general la respuesta de los equipos para validar los resultados se dio y fue positiva, ya que les permitió que los equipos que no contestaron adecuadamente corrigieran sus resultados (Figura 7).

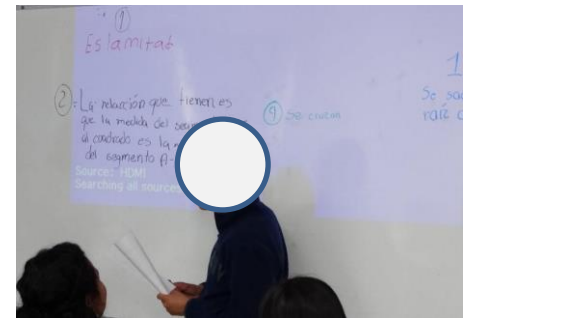

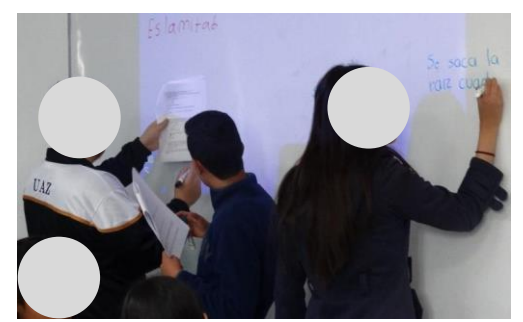

*Figura 7.* Situación de validación.

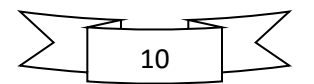

La situación de institucionalización se realizó de acuerdo con lo planeado y apoyándose del GeoGebra (Figura 8).

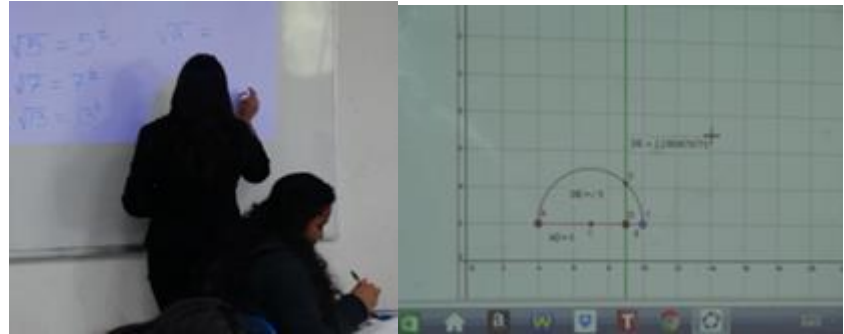

*Figura 8.* Institucionalización.

Para que los alumnos identificaran que las notaciones  $\sqrt{a}$  y  $a^{1/2}$  son equivalentes, en el instrumento impreso se dio la indicación de que con el uso de la calculadora realizaran operaciones tales como  $\sqrt{5}$  y  $5^{1/2}$  y varios otros casos particulares y describieran lo que observaban, la mayoría de los equipos respondió adecuadmente ver Figura 9.

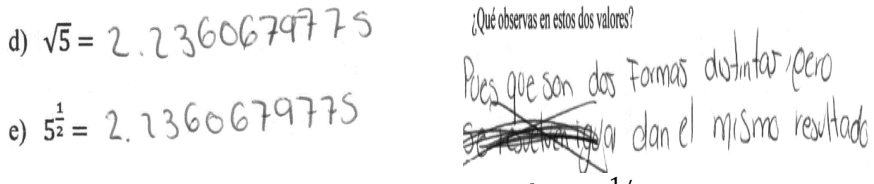

Figura 9. Identificación de las notaciones  $\sqrt{a}$  y  $a^{1/2}$  como equivalentes.

# **Conclusiones**

En la dimensión didáctica de nuestra metodología, en el instrumento que se diseñó y aplicó a los docentes de secundaria y bahcillerato, resultó que ellos, generalmente, lo que hacen al abordar el contenido de exponentes es presentar las propiedades y enseguida, un ejemplo numérico de cada una de éstas. De igual forma y de acuerdo con la metodología, en la dimensión cognitiva, también se diseñó y aplicó un cuestionario con la finalidad de identificar los conocimientos previos de los alumnos respecto del contenido de exponentes, en el que se identificó que cometieron los errores reportados por Abrate, et al. (2006) y Martínez (2007), y en algunas ocasiones se identificaron otros errores, como por ejemplo:  $2^{1/2} = \frac{5}{3}$  $\frac{3}{2}$ , donde suman la base y el exponente como si se tratará de una fracción mixta.

Al realizar la fase de experimentación y realizar el análisis a posteriori y la validación de la Ingeniería Didáctica, se identificaron diferentes problemáticas que permitieron el diseño de la secuencia didáctica sobre el contenido del exponente racional  $1\llap{/}_2$ , que se desarrolló en la fase de concepción y análisis a priori.

Refiriéndonos a nuestra actividad, consideramos que se obtuvieron los resultados esperados, ya que se pretendía que los alumnos aprendieran a calcular la raíz cuadrada de un número utilizando la geometría y la tecnología, y además, que lograran identificar que  $\sqrt{5} = 5^{1/2}$ ,  $\sqrt{7} = 7^{1/2}$  y en general, que el resultado de calcular la raíz cuadrada de un número positivo cualquiera es lo mismo que elevar el número al exponente un medio. Lo anterior en general lo lograron la mayoría de los equipos ya que pudieron obtener la raíz cuadrada aproximada

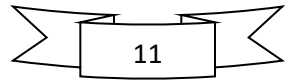

de los números: 7, 13 y 17 utilizando la geometría de un semicírculo. Cabe mencionar que durante la situación de instiucionalización, una alumna comentó espontáneamente que " $\sqrt{5}$ era lo mismo que  $5^{1/2}$  solo que se escriben de manera diferente".

En general, se concluye que los alumnos pasaron por todas las etapas o situaciones, que según Brousseau (1986), son necesarias para adquirir un conocimiento, éstas son: acción, formulación, validación e institucionalización, donde es importante señalar, que no necesariamente fue en ese orden. Es posible afirmar que los equipos pasaron por tales situaciones, pues en la videograbación, se puede identificar que aparte de la situación de acción y formulación, se presentó la validación al interior del equipo, cuando por ejemplo, los alumnos discutían entre ellos las diferentes soluciones que tenían para un determinado problema y terminaban eligiendo únicamente una. Se dio la validación de manera grupal, ya que algunos equipos de los que pasaron al pizarrón lograron convencer a sus compañeros para que cambiaran su respuesta, se hicieron preguntas para que los alumnos reflexionaran sobre la respuesta correcta. La institucionalización se realizó en tiempo y forma, de acuerdo con lo planeado.

# **Referencias Bibliográficas**

- Abrate, R. S., Pochulu, M. D. y Vargas, J. M. (2006). *Errores y dificultades en matemática, análisis de causas y sugerencias de trabajo.* Buenos Aires, Argentina: Universidad Nacional de Villa María.
- Artigue, M., Douady, R., Moreno, L., Gómez, P. (Ed.). (1995). *Ingeniería Didáctica en Educación Matemática: un esquema para la investigación y la innovación en la enseñanza y el aprendizaje de las matemáticas*. Bogotá, Colombia: Grupo Editorial Iberoamérica.
- Barrios, L. (2015). Los números impares y las potencias de los números naturales. *Números, 88*(1) 55-74.
- Boyer, C. B. (1968). *A History of Mathematics*. New York, USA: Wiley International Edition.
- Brousseau, G. (1986). Fondaments et méthodes de la didactique des mathématiques. *Recherches en Didactique des Mathématiques, 7*(2), 33-115.
- Cadenas, R. (2007). Carencias, dificultades y errores en los conocimientos matemáticos en alumnos del primer semestre de la escuela de educación de la Universidad de los Andes. *ORBIS*, (6), 68-84.
- Cajori, F. (1913). History of exponential and logarithmic concepts. *The American Mathematical Monthly, 20*(3), 75-84.
- Cantoral, R. y Farfán, R. M. (1998). Pensamiento y lenguaje variacional en la introducción al análisis. *Épsilon, Revista de la S.A.E.M. "Thales"*, *42*(1), 1-22.
- De Faria, E. (2006). Ingeniería Didáctica. *Cuadernos de Investigación y formación en educación matemática, 1*(2), 1-9.

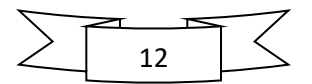

- Dennis, D. y Confrey, J. (2000). La creación de exponentes continuos: un studio sobre los métodos y la epistemología de John Wallis. *Revista Latinoamericana de Investigación en Matemática Educativa, 3*(1), 5-31.
- Farfán, R. (1997). *Ingeniería Didáctica: un estudio de la variación y el cambio.* México: Grupo Editorial Iberoamérica.
- González, R. D. (2010). *"Análisis de una situación didáctica de la función exponencial*  $f(x)$  $= 2^{\chi}$ *en alumnos de Bachillerato*". (Tesis de Licenciatura no publicada). Universidad Autónoma de Zacatecas, Zacatecas.
- Lezama, J. (1999). *Un estudio de reproduciblidad: El caso de la función exponencial.* (Tesis de Maestría no publicada). Departamento de Matemática Educativa del Cinvestav-IPN, México.
- Martínez, G. (2000). *Hacia una explicación sistémica de los fenómenos didácticos. El caso de las convenciones en el tratamiento de los exponentes no naturales.* (Tesis de Maestría no publicada). Departamento de Matemática Educativa del Cinvestav-IPN, México.
- Martínez, G. (2007). Sobre la naturaleza y significados de los exponentes. Un caso de los procesos de convención matemática como generadores de conocimiento. En C. Dolores, G. Martínez, R. M. Farfán, C. Carrillo, I. López y C. Navarro (Eds.). *Matemática Educativa, algunos aspectos de la socioepistemología y la visualización en el aula* (pp. 123-167). México: Ediciones Díaz de Santos.
- Panizza, M. (2003). II Conceptos básicos de la Teoría de Situaciones Didácticas. 1-17. Rico, L., Ruíz, J. F., Fernández, J. A., Castro, E., Martín, E. y Vílchez, M. (2015). Concepciones y significados en una tarea matemática escolar. *Suma.* 67-76.
- Ruano, R. M., Socas, M. M. y Palarea, M. M. (2008). Análisis y clasificación de errores cometidos por alumnos de secundaria en los procesos de sustitución formal, generalización y modelización en álgebra, PNA, 311-322.
- Santaló, L., Gálvez, G., Chrismay, R., Brousseau, G. y Sadovsky, P. (1994). *Didáctica de las matemáticas.* Buenos Aires, Argentina: Paidós Educador.
- Socas, M. (1997). Dificultades, obstáculos y errores en el aprendizaje de las matemáticas en la educación secundaria. *La educación matemática en la enseñanza secundaria*, 125- 154.
- Sosa, L., Huitrado, J. L., Hernández, J. A., Borjón, E. y Ribeiro, C. M. (2013). Uma oportunidade para o profesor aprender analizando os erros dos alunos - um exemplo de álgebra. *Atas XIX Encontro Nacional de Professores de Matemática (ProfMat 2013).*

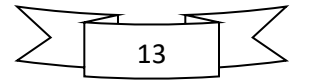

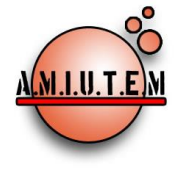

# **REVISTA ELECTRÓNICA AMIUTEM**

[https://revista.amiutem.edu.mx](https://revista.amiutem.edu.mx/)

**Publicación periódica de la Asociación Mexicana de Investigadores**

#### **del Uso de Tecnología en Educación Matemática Volumen X Número 1 Fecha: enero-junio de 2022 ISSN: 2395-955X Directorio Rafael Pantoja R. Director Eréndira Núñez P. Lilia López V. SOFTWARE LIBRE DE AUTORÍA PARA MATEMÁTICAS EN LA EDUCACIÓN A DISTANCIA** José Francisco Villalpando Becerra, Rafael Pantoja Rangel, <sup>1</sup>María José Aceves Sepúlveda [francisco.villalpando@academicos.udg.mx,](mailto:francisco.villalpando@academicos.udg.mx) [profe.rpantoja@gmail.com,](mailto:profe.rpantoja@gmail.com) marijo\_aceves@hotmail.com Universidad de Guadalajara, <sup>1</sup>Universidad Autónoma de Guadalajara, México Para citar este artículo: Bonilla. J. C., Osorio, E. A. (2022). Desarrollo del pensamiento geométrico a través de la resolución de problemas de geometría proyectiva con el uso de GeoGebra*. REVISTA ELECTRÓNICA AMIUTEM*. X (1), pp. 14-29. Publicación Periódica de la Asociación Mexicana de Investigadores del Uso de Tecnología en Educación Matemática. ISSN: 2395-955X. México: Editorial AMIUTEM. **Sección: Artículos de investigación Elena Nesterova Alicia López B. Verónica Vargas Alejo Sección: Experiencias Docentes Esnel Pérez H. Armando López Z.**

**Sección: GeoGebra**

**REVISTA ELECTRÓNICA AMIUTEM, Año X, No. 1, enero-junio de 2022, Publicación semestral editada por la Asociación Mexicana de Investigadores del Uso de Tecnología en Educación Matemática A.C Universidad de Guadalajara, CUCEI, Departamento de Matemáticas, Matemática Educativa. B. M. García Barragán 1421, Edificio V Tercer nivel al fondo, Guadalajara, Jal., S.R. CP 44430, Tel. (33) 13785900 extensión 27759. Correo electrónico:** [revista@amiutem.edu.mx](mailto:revista@amiutem.edu.mx)**. Dirección electrónica: http:/revista.amiutem.edu.mx/. Editor responsable: Dr. Rafael Pantoja Rangel. Reserva derechos exclusivos No. 042014052618474600203, ISSN: 2395.955X, ambos otorgados por el Instituto Nacional de Derechos de Autor. Responsable de la última actualización de este número, Asociación Mexicana de Investigadores del Uso de Tecnología en Educación Matemática A.C., Antonio de Mendoza No. 1153, Col. Ventura Puente, Morelia Michoacán, C.P. 58020, fecha de última modificación, 10 de julio de 2016. Las opiniones expresadas en los artículos firmados es responsabilidad del autor. Se autoriza la reproducción total o parcial de los contenidos e imágenes siempre y cuando se cite la fuente y no sea con fines de lucro. No nos hacemos responsables por textos no solicitados.**

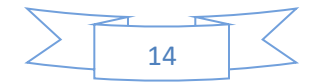

# **SOFTWARE LIBRE DE AUTORÍA PARA MATEMÁTICAS EN LA EDUCACIÓN A DISTANCIA**

José Francisco Villalpando Becerra, Rafael Pantoja Rangel, <sup>1</sup>María José Aceves Sepúlveda

[francisco.villalpando@academicos.udg.mx,](mailto:francisco.villalpando@academicos.udg.mx) [profe.rpantoja@gmail.com,](mailto:profe.rpantoja@gmail.com) marijo\_aceves@hotmail.com

Universidad de Guadalajara, <sup>1</sup>Universidad Autónoma de Guadalajara, México

#### **Resumen**

Hoy en día, el software libre de autoría tiene diversas aplicaciones en la educación a distancia, por medio de elaboración de materiales de tipo educativo, respaldado en las Tecnologías de la Información y la Comunicación, el cual posee la finalidad de obtener resultados mejores en el proceso de enseñanza. Internet se ha transformado en un instrumento educativo innovador, ya que muestra a docentes y estudiantes diferentes herramientas que proporcionan interacción entre ambos. Este trabajo tiene como propósito principal el mostrar alternativas de software libre de autoría, que permita elaborar materiales educativos multimedia para matemáticas en la educación a distancia, sin necesidad de tener experiencia en programación para internet.

**Palabras clave:** software libre de autoría, enseñanza, educación a distancia

#### **Abstrac**

Today, free authoring software has various applications in distance education, through the development of educational materials, supported by Information and Communication Technologies, which has the purpose of obtaining better results in the learning process. The Internet has become an innovative educational instrument, as it shows teachers and students different tools that provide interaction between them. This work has as its main purpose is to show alternatives of free authoring software, which allows the elaboration of multimedia educational materials for mathematics in distance education, without the need to have experience in programming for the Internet.

**Key words:** free software authoring, multimedia, free software.

## **Introducción**

El software libre de autoría son programas gratuitos que hacen más fácil diseñar, crear y publicar todo tipo de material educativo multimedia. No obstante, en la actualidad se crean campos nuevos que cada vez adquieren mayor relevancia en la educación a distancia.

Prácticamente todas las aplicaciones multimedia son similares, pues emplean diversos recursos multimedia como: textos, imágenes, sonidos, vídeos, etc. (Pascual, s. f.). Por su funcionalidad las aplicaciones multimedia se pueden clasificar en:

a) Kioscos interactivos.

Son generalmente sistemas computacionales jerárquicos que llevan al interesado de manera interactiva por su contenido. Estos sistemas son comunes en exposiciones, aeropuertos, hoteles, bibliotecas, etc. Generalmente están integrados en una computadora que esta exhibida a la gente en un recipiente con monitor sensible al tacto. Por lo que es lo único que se puede ver de la computadora y la parte con la que el usuario puede de interactuar con la computadora (figura 1).

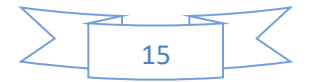

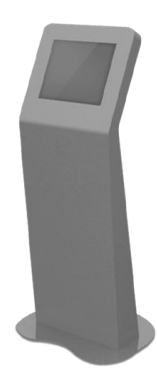

*Figura 1*. Recipiente sensible al tacto para interactuar con un Kiosco.

b) CBC (Capacitación Basada en Computadora).

Los CBC, son programas de aprendizaje que utilizan recursos multimedia para fortalecer los temas que el usuario considere importantes, también suelen proporcionar materiales interactivos que permiten un aprendizaje autogestivo (Figura 2). Se puede decir que los CBC son similares a los kioscos (en los que el contenido completo se muestra interactivamente), con la diferencia que generalmente integran la opción de autoevaluar.

Los CBC son los programas multimedia que más abundan en fechas recientes. Es habitual encontrar CBC utilizados en preparar a los usuarios con contenido que le ayuda a aprobar exámenes de diversos temas, para el uso de diversos programas, etc.

La Web ha tenido bastante que ver con la proliferación de los CBC, debido a que Internet se ha posicionado como un medio propicio para la educación a distancia (López, 2005).

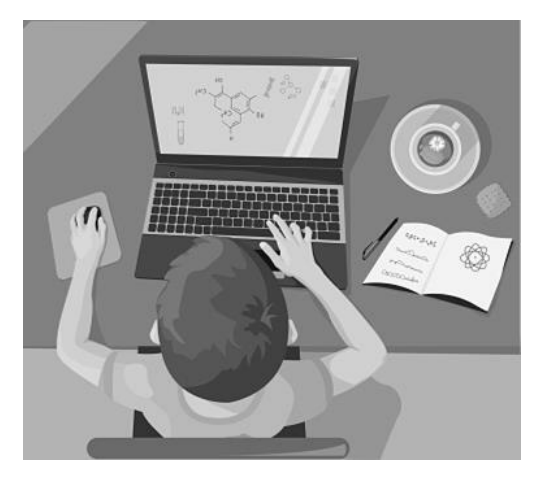

*Figura 2*. Ejemplo de un CBC para química.

## c) Presentaciones

Por último, las presentaciones por lo general son programas con una baja interacción, su meta principal es mostrar algún producto, un tema, una clase, etc., y utilizan para ello recursos multimedia, como sonidos, vídeos, textos e imágenes (Figura 3).

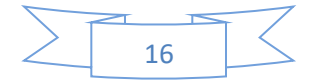

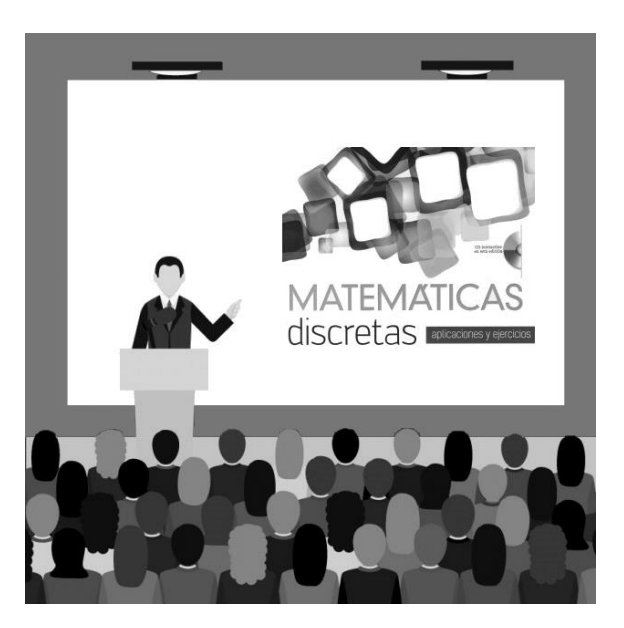

*Figura 3*. Ejemplo de una presentación para mostrar un libro.

#### **Metodología**

En primer lugar, Marquès (1998) afirma que es posible utilizar los términos programas educativos o programas didácticos como sinónimos de software educativo, enfocando esta definición en el software que fue creado con un propósito didáctico, pero excluyendo todo programa comercial aplicable para la enseñanza, aun cuando tenga un fin didáctico.

Para Peñalosa, *et al*. (1995) la educación a distancia se describe como

una amplia gama de programas, situaciones, audiencias y medios, que tienen en común los siguientes elementos: la separación entre el maestro y el alumno en espacio o tiempo; el control voluntario del aprendizaje por parte del estudiante en lugar del maestro y la comunicación no contigua entre el estudiante y el profesor, mediada por materiales impresos o alguna forma de tecnología. (p. 160)

Campos (2003) sostiene que tradicionalmente la educación a distancia, es aquella en la cual, tanto maestro como estudiante no están físicamente en el mismo lugar y al mismo tiempo. Y continúa diciendo que "las nuevas tecnologías trastocan los factores espacio y tiempo. El profesor puede mantener una relación online con el alumno sin ninguna dificultad, o pueden encontrarse en el mismo lugar y al mismo tiempo trabajando de forma independiente con contenidos Multimedia", que fueron creados con un software de autoría especialmente para algún tema o todo el curso.

Los programas educativos son aquellos que se realizan con el fin de que se puedan utilizar para apoyar tanto el proceso de enseñanza como el de aprendizaje y cuentan con rasgos específicos como: fáciles de utilizar, interactivos y con la capacidad de personalizar el ritmo de aprendizaje (Cataldi, 2000).

Acosta y Vizcaino (2018) comentan que los diversos programas de autoría, facilitan crear diversas actividades y contenidos que apoyen el fortalecimiento de los procesos, ya sea de enseñanza o de aprendizaje. Por tanto, la generación de los programas multimedia permiten su utilización para todos sin importar su capacidad para la adquisición de conocimiento. Así mismo, es necesario mejorar y fomentar estos programas para su uso en la educación a distancia.

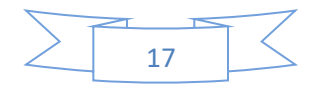

Por medio de diversas búsquedas en Internet, se determinó que existe software que reuniera los rasgos deseados, es decir, software libre de autoría para Matemáticas enfocados en la educación a distancia.

Una vez obtenido el software deseado, se analizó su procedencia, así como la vigencia de su licencia. Los criterios mínimos sugeridos que dichos programas debían reunir para que pudieran ser consideramos como software viable, son los mencionados a continuación:

- Ser un software de autoría para la creación de materiales educativos a distancia.
- Disponer de manuales de usuario y documentación para su instalación, en caso de no contar con ellos, que se pueda encontrar información de cómo hacerlo.
- Disponer de un asistente para su instalación, si el software no dispone de uno, entonces que no se dificulte su instalación.
- La posibilidad de poder ser instados en diferentes sistemas operativos.

#### **Resultados**

Posterior a una búsqueda detallada de software libre de autoría para matemáticas en la educación a distancia, se eligieron los siguientes programas: Ardora, eXe Editor, RELOAD Editor Hot Potatoes y Jclic.

Todos son programas intuitivos, para trabajar con cualquiera de ellos no es necesario tener conocimientos de programación ni ser experto en computación, ya que cuentan con diversas herramientas para publicar en internet relativamente fáciles de utilizar, proporcionando un contexto de trabajo conocido como WYSIWYG (lo que ves es lo que tienes, por su siglas en inglés), en el cual lo que se muestra en el monitor es exactamente los que los alumnos podrán visualizar en cualquier navegador para internet, aun cuando no se disponga de conexión a la red, porque al ser software libre no hay que pagar por utilizarlo (González, 2003).

Estos programas de autoría, en sus inicios, su principal utilidad fue la de diseñar y crear programas multimedia comerciales, pero actualmente se han convertido en herramientas educativas revolucionarias para la creación de software educativo, particularmente, para la educación a distancia.

A continuación, se describirá de una manera breve las principales características de estos programas.

## **Ardora**

Es un software libre de autoría diseñado para que los profesores puedan diseñar crear sus propias herramientas multimedia para educación a distancia, de una manera sencilla, aún sin ser expertos para programar o diseñar contenidos Web.

Dispone de una gran cantidad de actividades prediseñadas como sopa de letras, textos, crucigramas, esquemas, texto con palabras para completar, paneles gráficos, líneas de tiempo, libros electrónicos sencillos, etc., entre muchos otros; también dispone de herramientas con capacidad multimedia como zooms de imágenes, vista panorámica, galerías de imágenes, tiene la capacidad de incluir vídeo y audio, etc. Así mismo dispone de herramientas para espacios colaborativos como: anotaciones colectivas, chat, etc. (estas últimas deben ser albergadas en un servidor para Internet). Se puede descargar la dirección [http://webardora.net](http://webardora.net/) (Figura 4).

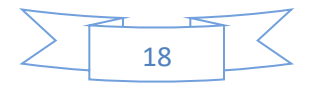

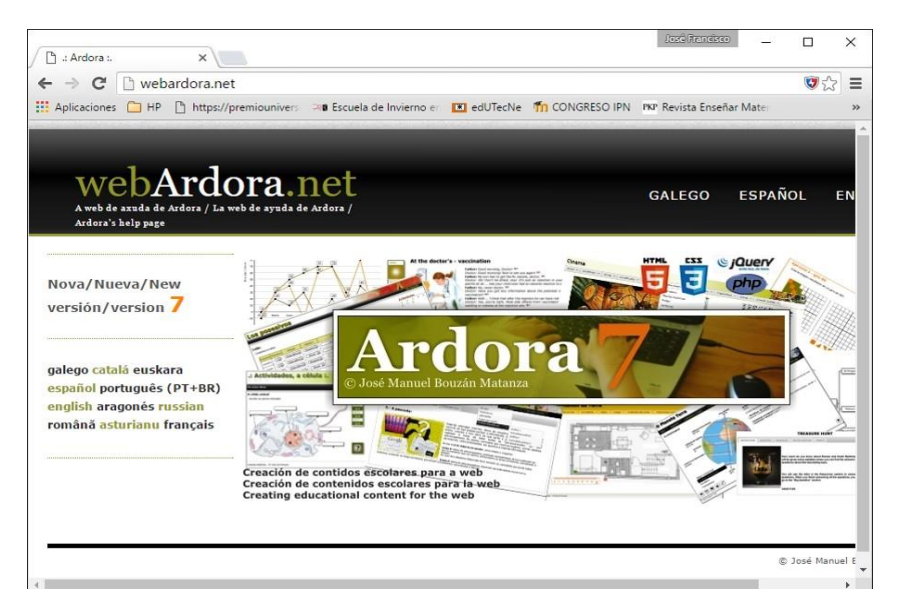

*Figura 4*. Vista de la página Web de Ardora.

El profesor únicamente tiene que encargarse de precisar el contenido y las acciones que pretenda mostrar, no deberá inquietarse por los componentes técnicos requeridos. Si se pretende utilizar alguna de las actividades que contiene, solo necesitará encuadrar el contenido y las acciones por medio de algún formulario que tiene Ardora. Luego, de forma automática, el programa crea los archivos necesarios en los formatos requeridos. Para visualizarlos se requiere un navegador de internet.

En la figura 5 se observa una captura de pantalla de la ventana de trabajo principal de Ardora. Desde ella se puede seleccionar la actividad que se quiere realizar. Su manejo es muy intuitivo, además de proporcionar un buen ambiente WYSIWYG. Si se selecciona la opción relacionar: frases e imágenes se visualizará una ventana como la de la captura de pantalla mostrada en la figura 6.

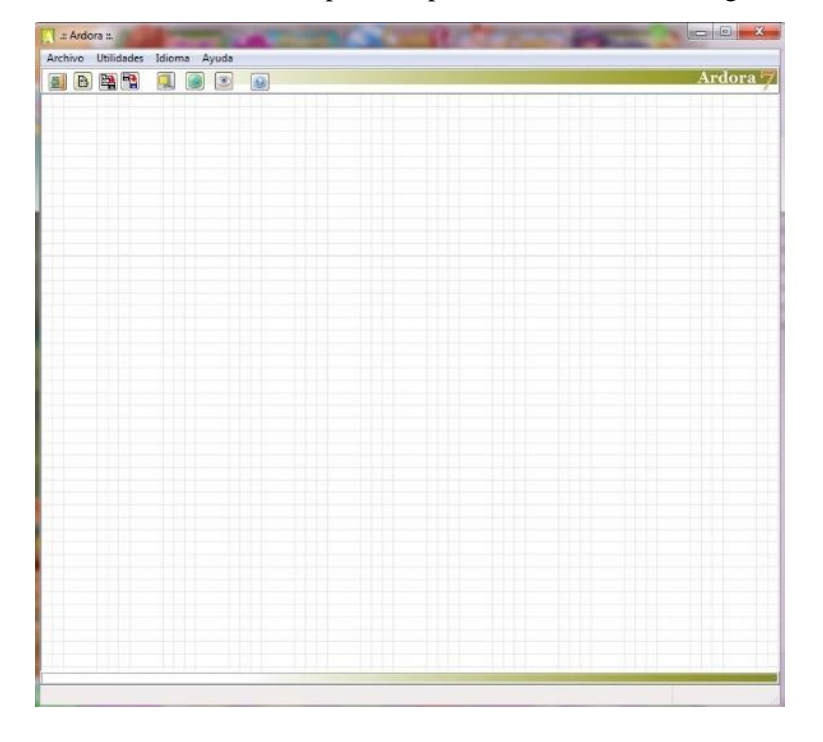

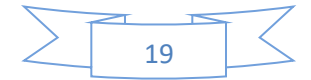

*Figura 5*. Ventana de trabajo de Ardora.

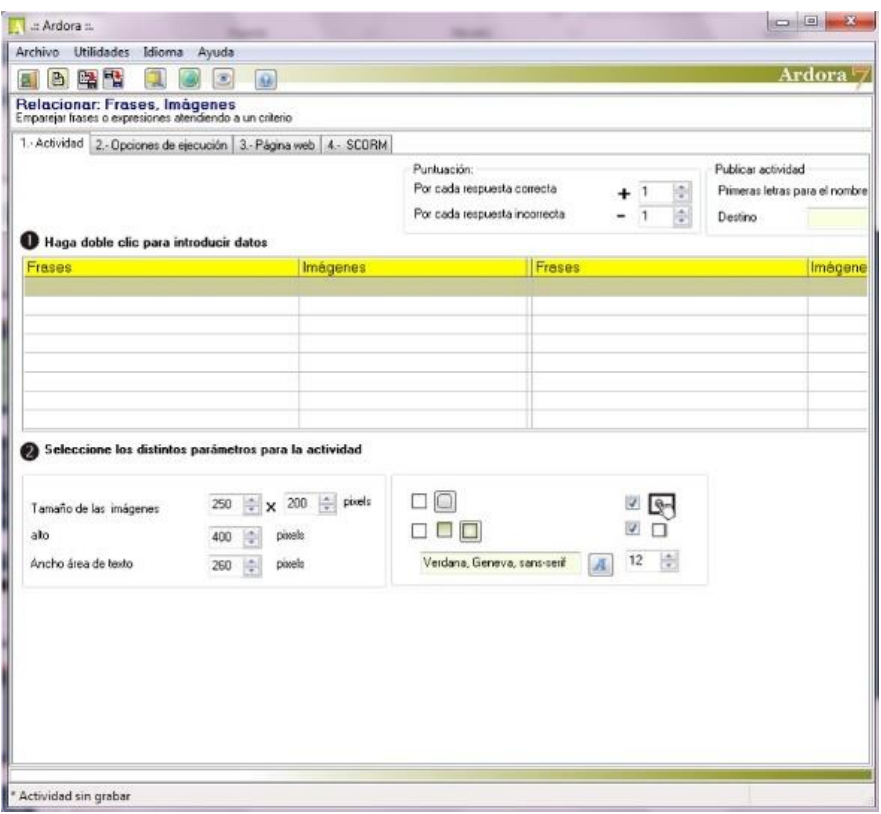

*Figura 6*. Ventana de relacionar: Frases e imágenes de Ardora.

En las figuras 7, 8 y 9, se muestran diferentes capturas de pantalla de un material educativo, diseñado con Ardora, para la enseñanza de la hipérbola. La figura 7 muestra la captura de pantalla de la parte correspondiente a relacionar las gráficas de las cónicas con sus respectivas ecuaciones, además de calcular su correspondiente discriminante.

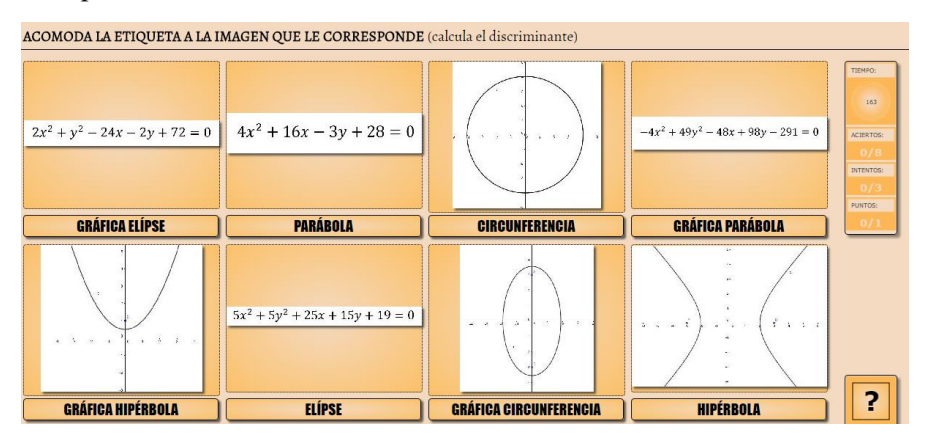

*Figura 7*. Relacionar las gráficas de las cónicas con sus ecuaciones.

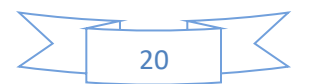

En la figura 8 se observa una captura de pantalla de la parte en la cual se tienen que identificar los diferentes elementos de la hipérbola, esto mediante un punto parpadenate sobre el elemento que debe ser identificado.

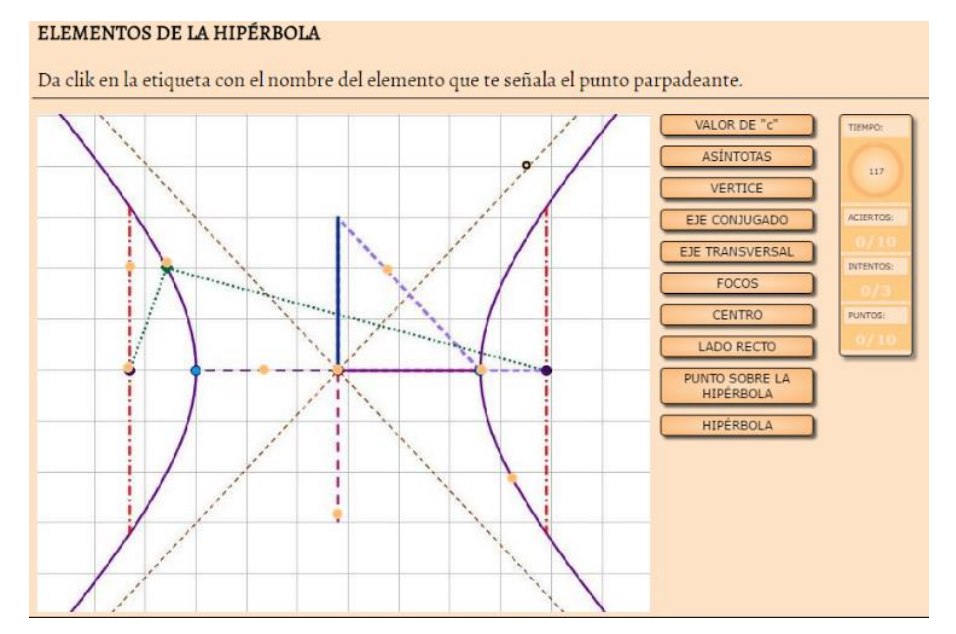

*Figura 8*. Identificar los elementos de la hipérbola.

Finalmente, la figura 9 se observa una captura de pantalla de la parte en la cual se tiene que precisar cuál es le valor del discriminante de las cónicas, relacionando las columas correspondientes.

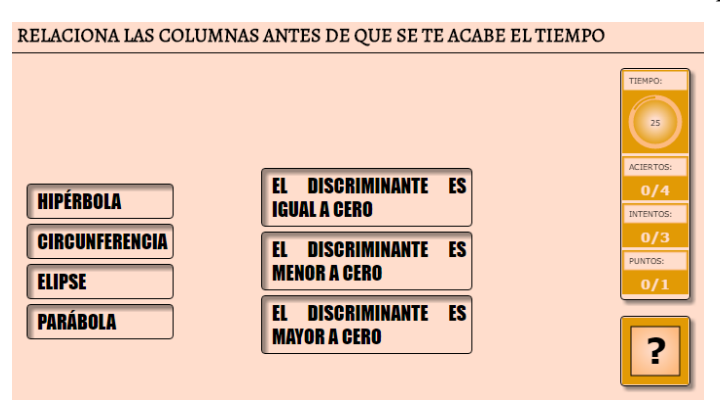

*Figura 9*. Precisar el valor del discriminante de las cónicas.

## **eXe Editor**

El eXe (Editor XHTML de eLearning, por sus siglas en inglés) es un software libre de autoría que facilita a los profesores en la actividad de diseñar, desarrollar y publicar objetos para aprendizaje (OPA) en la WEB, además de materiales educativos enfocados en la educación a distancia, esto sin tener muchos conocimientos de diseños de páginas HTML o en aplicaciones Web. Se descarga desde el sitio WEB cuya dirección es http://exelearning.org/FrontPage (Figura 10).

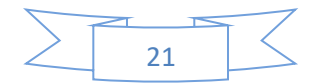

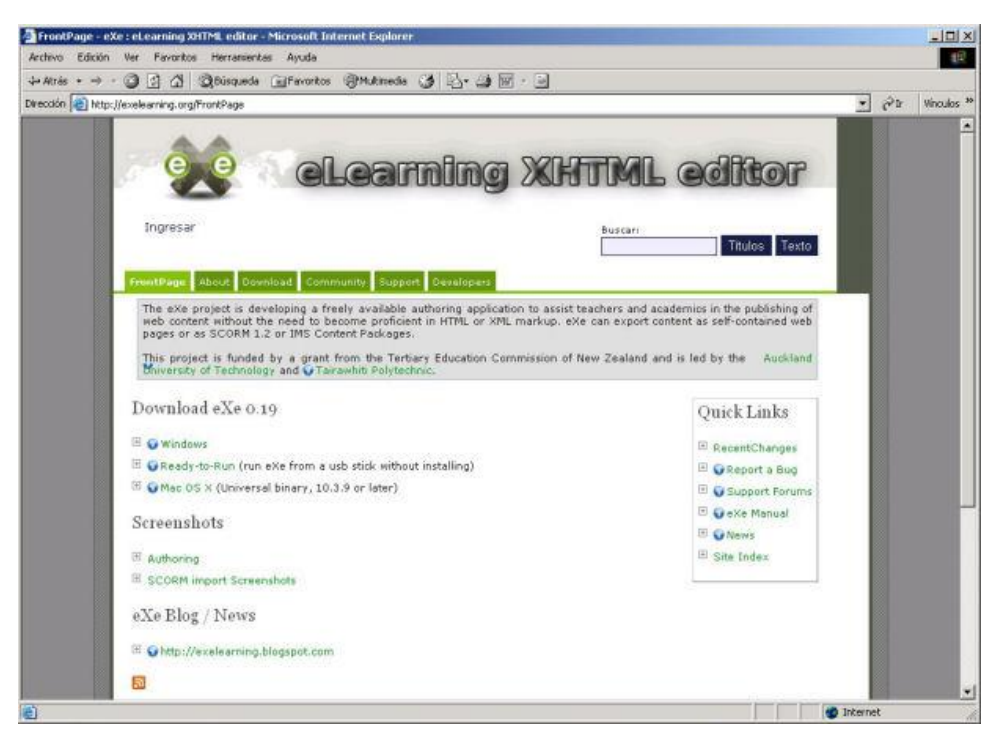

*Figura 10*. Vista del sitio WEB de eXe.

La ventana de eXe consta de paneles, el panel fuera de línea (izquierda arriba), el panel de mecanismo instruccional (izquierda abajo) que proporciona los elementos para aprendizaje que se han identificado y el de autoría (Figura 11).

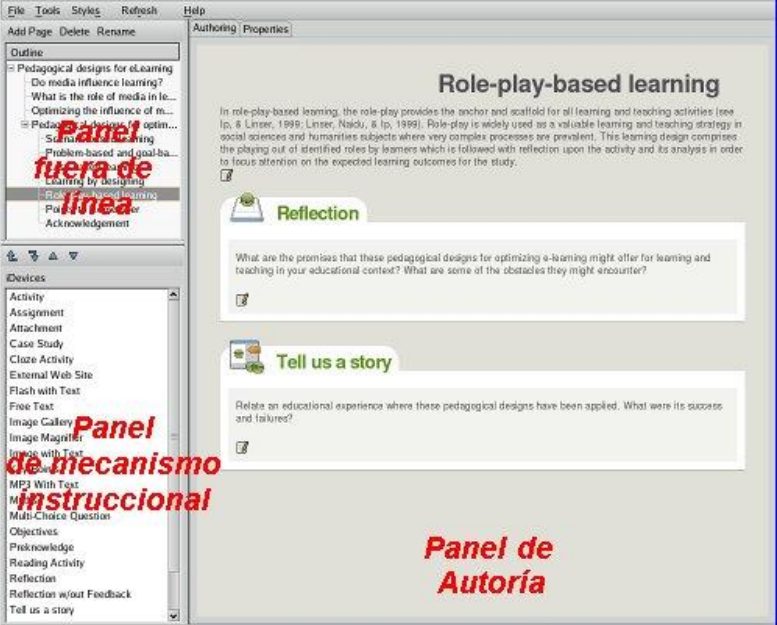

*Figura 11*. Ventana de trabajo de eXe editor.

#### **RELOAD Editor**

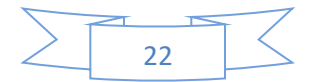

RELOAD Editor (Editor de Autoría y Distribución de Objetos eLearning Reutilizables, por sus siglas en inglés) es un software libre de autoría propicio para los profesores que se enfocan en crear materiales para educación a distancia y pretenden compartir.

La descarga de RELOAD Editor se puede hacer desde el sitio WEB http://www.reload.ac.uk (Figura 12).

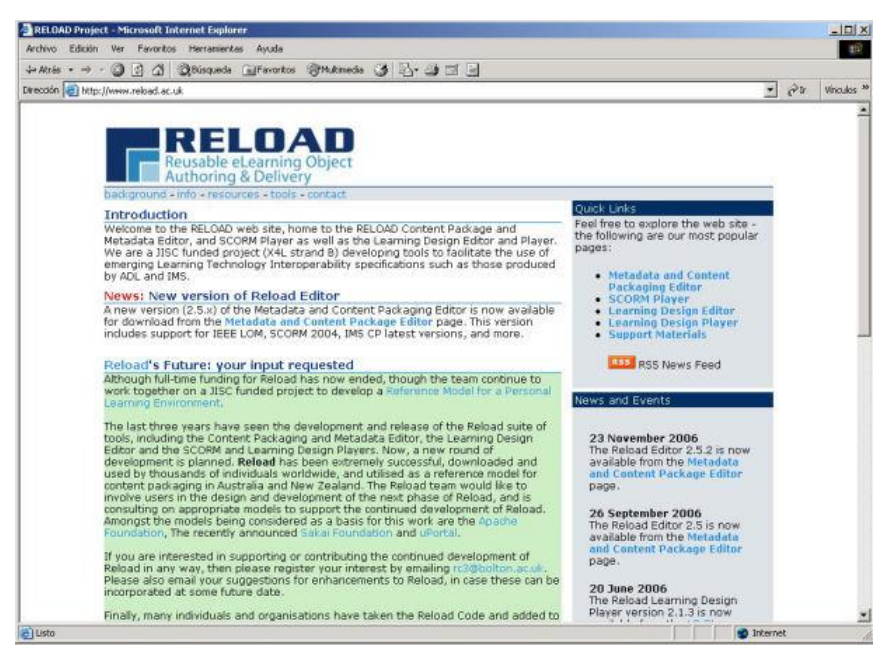

*Figura 12*. Vista del sitio WEB de RELOAD.

La ventana principal de trabajo de RELOAD Editor consta de tres paneles: el de recursos (mostrado en la parte izquierda), el de manifiesto (a la derecha) y el de atributos (en la parte inferior) tal como se muestra en la captura de pantalla de la figura 13. El de manifiesto es el más importante y representa la estructura del material educativo que se pretende diseñar. El de atributos tiene la información correspondiente al elemento que se haya seleccionado.

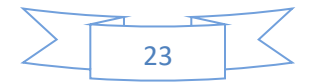

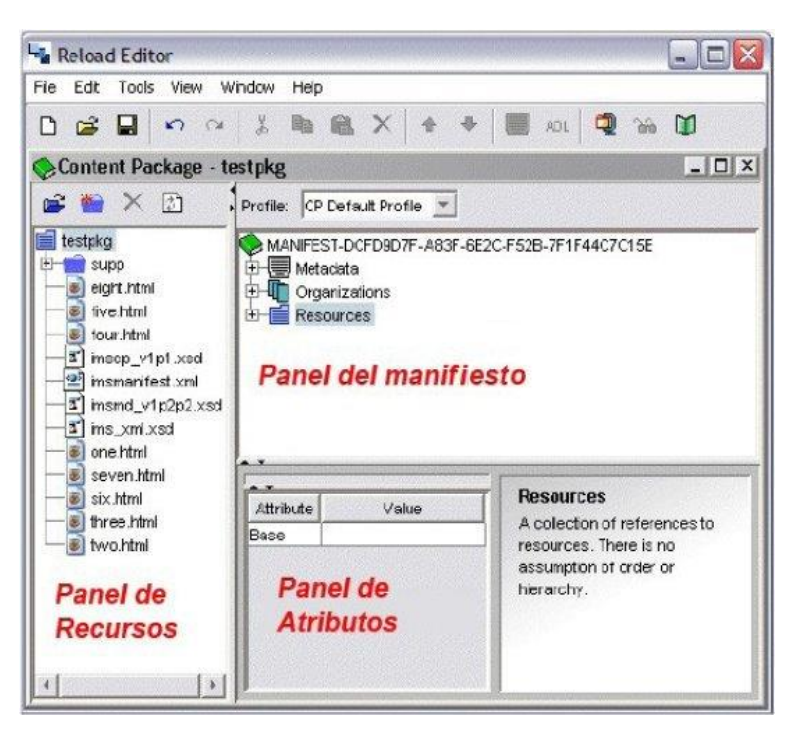

*Figura 13*. Ventana principal de trabajo de RELOAD Editor.

#### **Hot Patatoes**

Es un software libre de autoría que permite crear contenidos multimedia, en forma de ejercicios, enfocados en la enseñanza a distancia y pueden ser: realizar crucigramas, respuestas múltiples, ordenar frases y rellenar huecos. Este programa tiene las algunas ventajas importantes como la publicación del producto en la Web, incorporación de contenidos multimedia, además de ser fácil de utilizar sin necesidad de conocer el diseño de páginas Web. Se puede descargar desde su sitio oficial http://hotpot.uvic.ca (Figura 14).

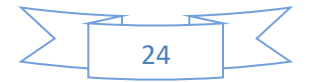

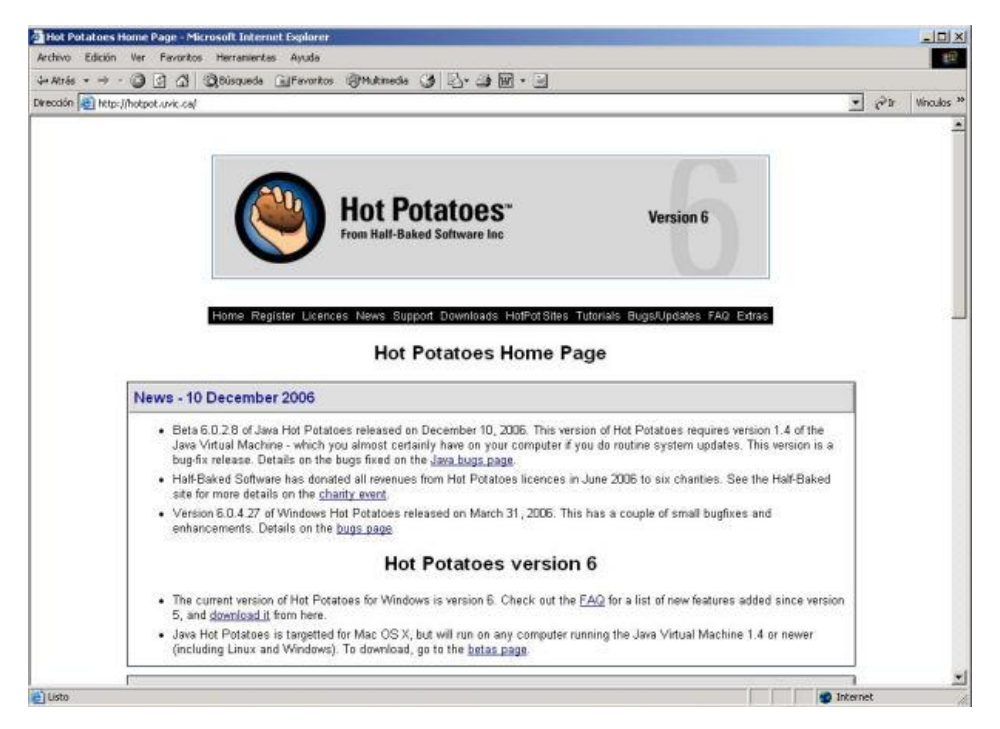

*Figura 14*. Vista de la página Web de Hot Patatoes.

**En realidad, Hot Potatoes** consta de seis herramientas (Tabla 1) para elaborar contenidos multimedia con enfoque en la educación a distancia, ya que sus contendidos pueden ser exportados en formato Web.

Tabla 1. *Herramientas de Hot Patatoes.*

| <b>JQuiz</b>  | Permite elaborar ejercicios formulando preguntas de cuatro tipos diferentes:<br>de opción múltiple, respuesta corta, híbrida y selección múltiple. |
|---------------|----------------------------------------------------------------------------------------------------|
| <b>JCloze</b> | Permite crear ejercicios para completar espacios en blanco o huecos. Se<br>deben responder todas las preguntas para obtener la calificación.       |
| <b>JMatch</b> | Permite crear ejercicios de relacionar columnas.                                                                                                   |
| <b>JMix</b>   | Permite diseñar actividades para ordenar frases o palabras.                                                                                        |
| <b>JCross</b> | Es utilizada en la elaboración de crucigramas.                                                                                                    |
| The           | Se utiliza en la elaboración de actividades más complejas y permite enlazar                                                                        |
| Masher        | las ya realizadas.                                                                                                    |

Cada herramienta de Hot Patatoes tiene su propia ventana de trabajo por lo que mostrarlas todas sería muy extenso, solamente se mostrará la de la herramienta JCloze (Figura 15), en la que se observa cómo se marca la palabra con la que se quiere completar la idea y se presiona el botón hueco.

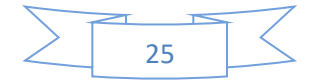

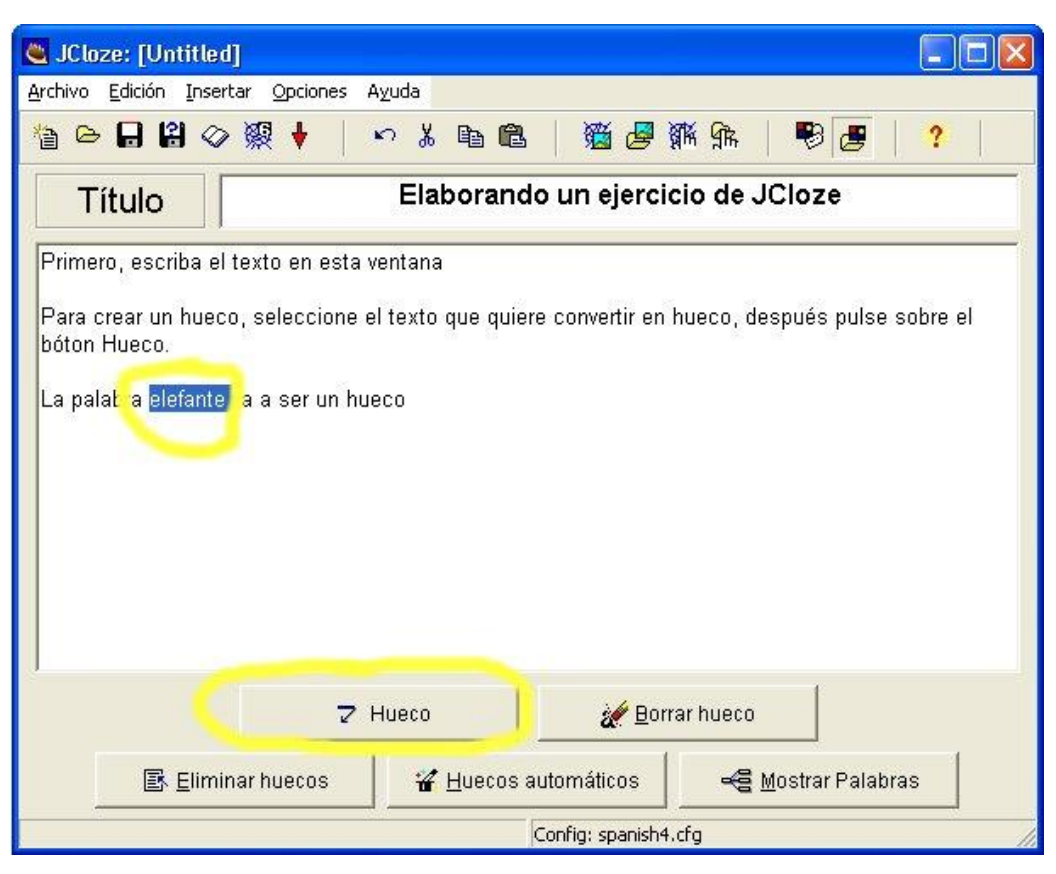

*Figura 15*. Ventana de trabajo de la herramienta JCloze de Hot Patatoes.

En la figura 16 se presenta una captura de pantalla de un ejemplo de la utilización de dicha herramienta.

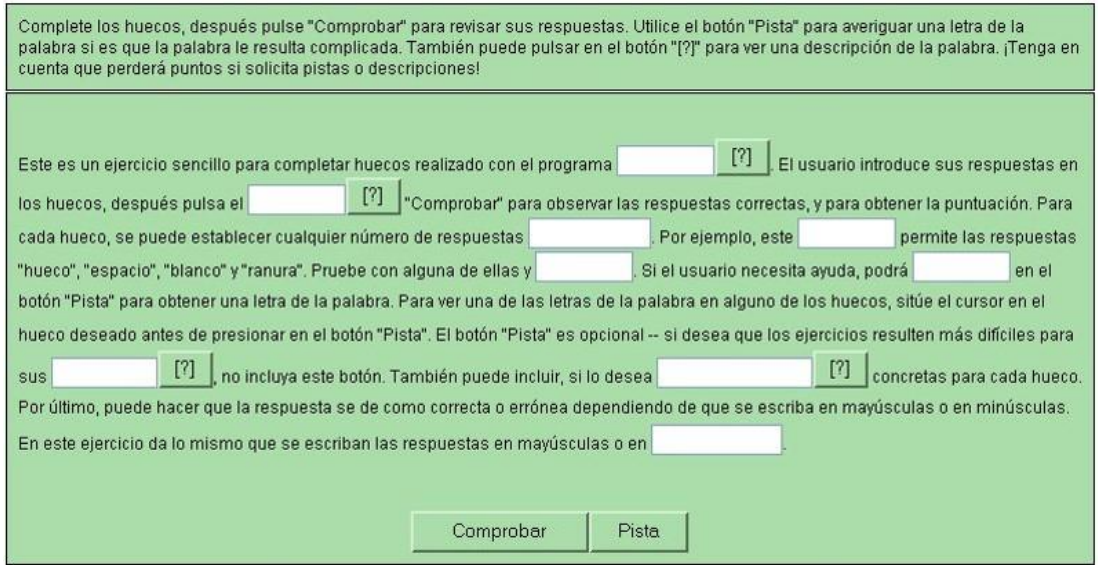

*Figura 16*. Ejemplo de la herramienta JCloze de Hot Patatoes.

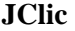

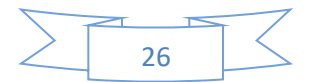

De acuerdo al Servicio de Formación del Profesorado (2009), este software libre de autoría, el cual es utilizado en la creación de actividades educativas multimedia enfocadas en la educación a distancia, y cuenta con licencia GPL (Licencia Pública General, por sus siglas en inglés).

JClic está formado por varias herramientas que se utilizan para elaborar diversas actividades: rompecabezas, asociaciones, palabras cruzadas, ejercicios de texto, entre otras. Se puede obtener desde su página oficial<http://clic.xtec.cat/es/jclic/> (Figura 17).

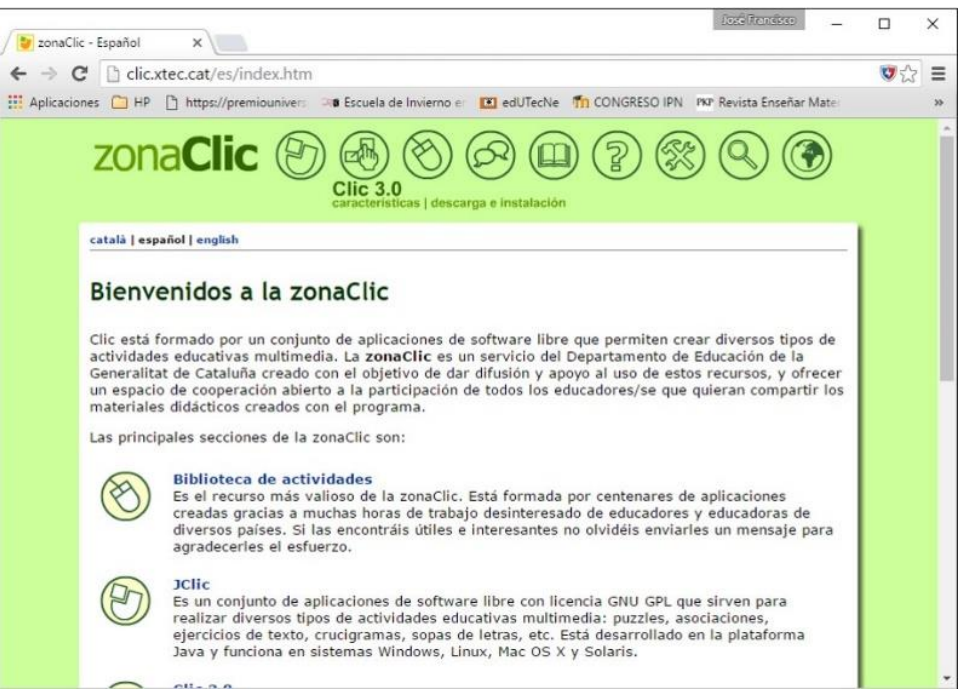

*Figura 17*. Vista de la página Web de JClic.

Este programa está integrado por cuatro herramientas:

- JClic applet. En la cual se alojan los materiales elaborados en una página de Internet.
- JClic player. Es una herramienta que facilita crear actividades sin necesidad de estar conectado a la red (Figura 18).
- JClic author. Posibilita la creación, edición y publicación de los materiales elaborados, de una forma sencilla, intuitiva y visual (Figura 19).
- JClic reports. Permite recoger los datos sobre los resultados de las actividades, además de generar reportes de las actividades realizadas por los alumnos.

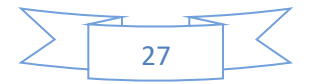

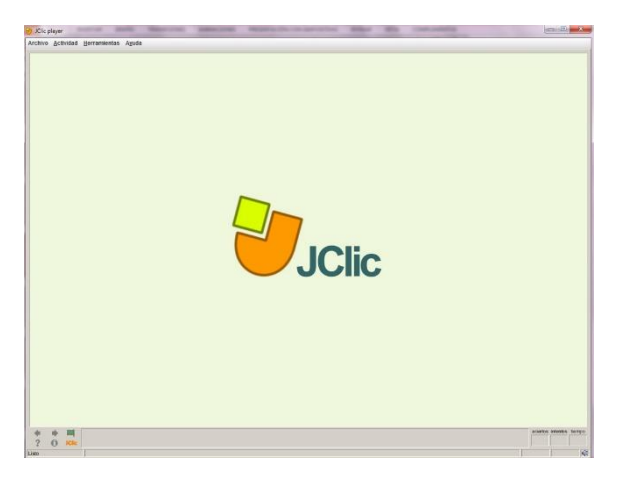

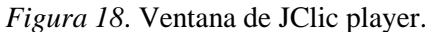

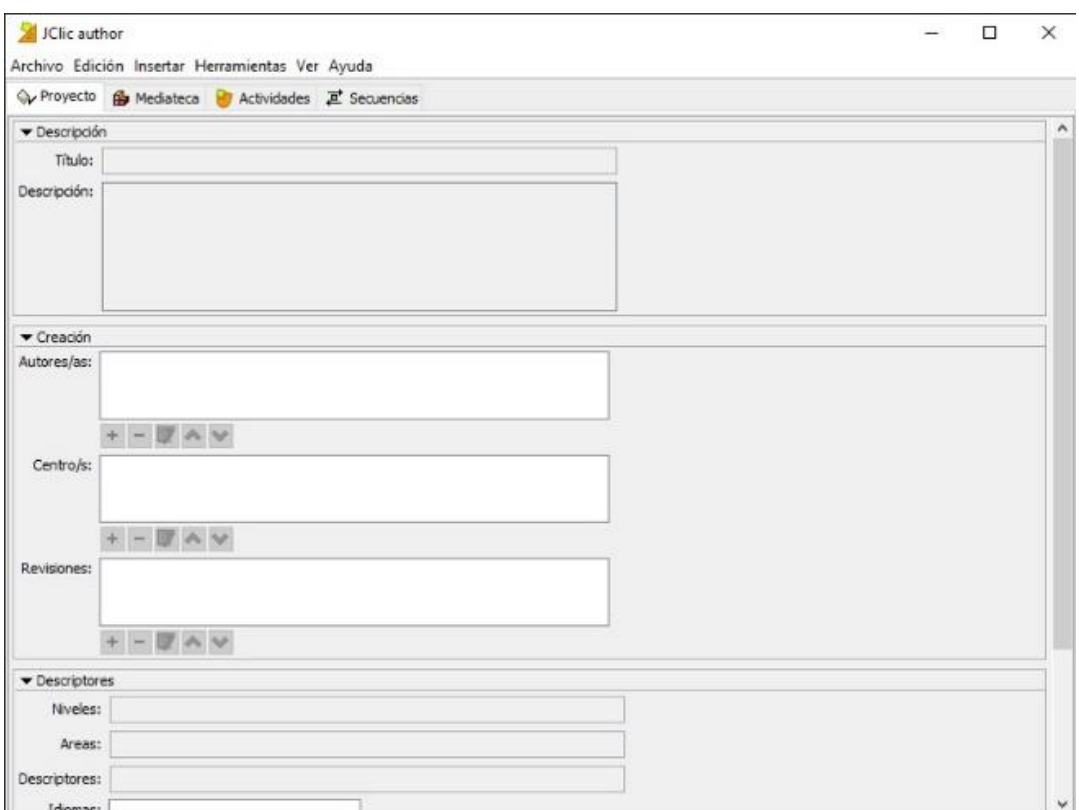

*Figura 19*. Ventana de JClic author.

#### **Conclusiones**

Este trabajo describe software de autoría libre que se puede emplear para matemáticas, en el diseño de materiales a utilizar en la educación presencial y a distancia. Aunque únicamente fue posible analizar un conjunto pequeño de programas, se pueden encontrar aún más. Estos programas están en constante mejora y los autores actualizan e incrementan su capacidad y potencia.

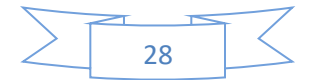

Con relación sondeo realizado sobre el software libre de autoría existente, se constató la existencia, en Internet, de una gran cantidad de programas disponibles para los profesores, además de tutoriales, ejemplos de aplicación, manuales, guías de clase ejemplos de aplicación, etc. aunque la mayoría de encuentran en inglés. Esto podría considerarse una limitación para su uso, pero el interés por este software va cada día en aumento.

Por lo general, la producción de material para la educación a distancia requiere de equipo especializado, que incluye diseñadores gráficos e instructivos, así como profesionales de las Tecnologías de la Información y la Comunicación. Con el software libre de autoría es posible crear cursos dinámicos e interesantes sin necesidad de contratar a estos profesionales. Esta facilita la producción de los materiales, reduciendo el número de horas dedicadas a este fin y posibilitando alcanzar la escala deseada en cuanto a disponibilidad de contenidos.

Finalmente, este software resultó ser una estrategia accesible durante la fase de la pandemia COVI)- 19, ya que el ahorro generado por su uso abre la posibilidad de que los profesores dispongan de los programas que necesitan, así mismo, no hay problema por el costo del mismo ni en necesario preocuparse por la renovación de la licencia ni de la cantidad de usuarios.

#### **Bibliografía**

- Acosta, E. y Vizcaino, D. (2018). *Herramientas de Autor y su Aporte a la Práctica Pedagógica en el Proceso de Enseñanza y Aprendizaje*. Tesis Maestría. Universidad de la Costa, Colombia.
- Campos, J. (2003). *E-Learning e internet como herramientas de autor para profesores de español*. Ponencia presentada en XIV Congreso Internacional de ASELE. Burgos 2003.
- Cataldi, Z. (2000). *Una metodología para el diseño, desarrollo y evaluación de software educativo*. Tesis de Maestría. Universidad Nacional de la Plata, Argentina.
- González, J. (2003). *Introducción al software libre.* Grupo de Sistemas y Comunicaciones. España: ESCET.
- Marquès, P. (1998). La evaluación de programas didácticos. *Comunicación y Pedagogía*, 149, pp. 53-58.
- López, M. V. (2005). *Herramientas profesionales para desarrollar productos multimedia*. Ponencia presentada en el 6to Congreso de Ingeniería Electromecánica y de Sistemas. La Habana, Cuba.
- Pascual, J. (s. f.). *Herramientas profesionales para la creación de aplicaciones multimedia*. Recuperado el 15 de junio, 2019 de roble.pntic.mec.es/~sblanco1/pagina\_n.html.
- Peñalosa, E., Landa, P. y Castañeda, S. (2009). Multimedia, aprendizaje y educación a distancia. En Rodríguez D. y Peñalosa, E. (Eds.). *El uso de las nuevas tecnologías en la enseñanza de la psicología*. pp. 151-172. México: Pax.

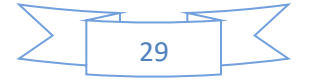

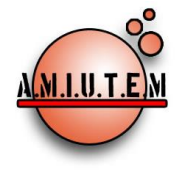

**Directorio**

**Director**

**Rafael Pantoja R.**

**Eréndira Núñez P.**

**Sección: Artículos de** 

**Lilia López V.**

**investigación**

**Elena Nesterova**

**Alicia López B.**

# **REVISTA ELECTRÓNICA AMIUTEM**

#### [https://revista.amiutem.edu.mx](https://revista.amiutem.edu.mx/)

**Publicación periódica de la Asociación Mexicana de Investigadores**

**del Uso de Tecnología en Educación Matemática**

**Volumen X Número 1 Fecha: enero-junio de 2022**

**ISSN: 2395-955X**

# **ACERCAMIENTO AL CONCEPTO DE PROPORCIONALIDAD POR MEDIO DE REPRESENTACIONES EN UN AMBIENTE DINÁMICO**

Mónica del Rocío Torres Ibarra, Nancy Janeth Calvillo Guevara, Elvira Borjón Robles

[mtorres@matematicas.reduaz.mx,](mailto:mtorres@matematicas.reduaz.mx) [ncalvill@uaz.edu.mx,](mailto:ncalvill@uaz.edu.mx) [borjonrojo@hotmail.com](mailto:borjonrojo@hotmail.com)

Universidad Autónoma de Zacatecas

Para citar este artículo:

Torres, M del R., Calvillo, N. J., Borjón, E. (2022). Acercamiento al concepto de proporcionalidad por medio de representaciones en un ambiente dinámico*. REVISTA ELECTRÓNICA AMIUTEM*. X (1), pp. 30-40. Publicación Periódica de la Asociación Mexicana de Investigadores del Uso de Tecnología en Educación Matemática. ISSN: 2395-955X. México: Editorial AMIUTEM.

**Sección: Experiencias Docentes**

**Verónica Vargas Alejo**

**Esnel Pérez H.**

**Armando López Z.**

#### **Sección: GeoGebra**

**REVISTA ELECTRÓNICA AMIUTEM, Año X, No. 1, enero-junio de 2022, Publicación semestral editada por la Asociación Mexicana de Investigadores del Uso de Tecnología en Educación Matemática A.C Universidad de Guadalajara, CUCEI, Departamento de Matemáticas, Matemática Educativa. B. M. García Barragán 1421, Edificio V Tercer nivel al fondo, Guadalajara, Jal., S.R. CP 44430, Tel. (33) 13785900 extensión 27759. Correo electrónico:** [revista@amiutem.edu.mx](mailto:revista@amiutem.edu.mx)**. Dirección electrónica: http:/revista.amiutem.edu.mx/. Editor responsable: Dr. Rafael Pantoja Rangel. Reserva derechos exclusivos No. 042014052618474600203, ISSN: 2395.955X, ambos otorgados por el Instituto Nacional de Derechos de Autor. Responsable de la última actualización de este número, Asociación Mexicana de Investigadores del Uso de Tecnología en Educación Matemática A.C., Antonio de Mendoza No. 1153, Col. Ventura Puente, Morelia Michoacán, C.P. 58020, fecha de última modificación, 10 de julio de 2016. Las opiniones expresadas en los artículos firmados es responsabilidad del autor. Se autoriza la reproducción total o parcial de los contenidos e imágenes siempre y cuando se cite la fuente y no sea con fines de lucro. No nos hacemos responsables por textos no solicitados.**

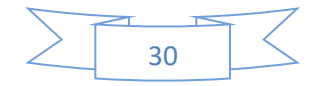

# **ACERCAMIENTO AL CONCEPTO DE PROPORCIONALIDAD POR MEDIO DE REPRESENTACIONES EN UN AMBIENTE DINÁMICO**

Mónica del Rocío Torres Ibarra, Nancy Janeth Calvillo Guevara, Elvira Borjón Robles

[mtorres@matematicas.reduaz.mx,](mailto:mtorres@matematicas.reduaz.mx) [ncalvill@uaz.edu.mx,](mailto:ncalvill@uaz.edu.mx) [borjonrojo@hotmail.com](mailto:borjonrojo@hotmail.com)

Universidad Autónoma de Zacatecas

## **Resumen**

En este trabajo se describe una propuesta dinámica que tiene por objetivo fomentar el razonamiento proporcional en estudiantes del nivel secundaria, el cual juega un papel primordial en el desarrollo de ideas matemáticas. Se centra la atención en la aprehensión del concepto de proporcionalidad, con la intención de que la regla de tres no sea considerada como el único recurso para su enseñanza, sino que se le brinden al estudiante estrategias para que pueda determinar en primera instancia si se encuentra frente a una situación proporcional o no proporcional, de forma que posteriormente pueda con ello determinar si debe aplicar o no la regla de tres. Para ello, se toman como base los esquemas de acercamiento al concepto propuestos por Mochón (2012), los cuales son abordados a través una herramienta dinámica y auto evaluable desarrollada en GeoGebra en la que se ponen en juego diferentes representaciones semióticas (Duval, 2004) del concepto de proporcionalidad con la intención de que conduzcan a los alumnos del nivel secundaria a adquirir la noesis del concepto de proporcionalidad, considerando el paso por la génesis del concepto (Oller y Gairin, 2013) y estableciendo los criterios para determinar el logro alcanzado.

**Palabras Clave**: Proporcionalidad, Situaciones Representaciones, Errores

# **Abstract**

This paper describes a dynamic proposal that aims to promote proportional reasoning in high school students, which plays a key role in the development of mathematical ideas. Attention is focused on the apprehension of the concept of proportionality, with the intention that the rule of three is not considered as the only resource for its teaching, but that the student is provided with strategies so that he can determine in the first instance if he is found in a proportional or non-proportional situation, so that later you can determine whether or not to apply the rule of three. For this, the approach schemes to the concept proposed by Mochón (2012) are taken as a basis, which are approached through a dynamic and self-assessing tool developed in GeoGebra in which different semiotic representations are put into play (Duval, 2004). of the concept of proportionality with the intention that they lead secondary school students to acquire the noesis of the concept of proportionality, considering the passage through the genesis of the concept (Oller and Gairin, 2013) and establishing the criteria to determine the achievement achieved.

**Keywords**: Proportionality, Situations, Representations, Errors

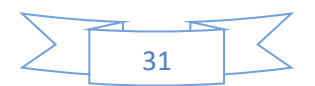

# **Introducción**

De acuerdo con Fernández y Llinares, (2012), el uso indiscriminado de la regla de tres puede llevar a no distinguir situaciones de proporcionalidad de aquellas que no lo son, por lo que se hace necesario la implementación de situaciones que permitan fortalecer estrategias de aprehensión a través de un acercamiento gradual al concepto. Este acercamiento debe permitir a los alumnos identificar elementos clave que se presentan en determinadas situaciones de valor faltante antes de considerar la regla de tres como único recurso de solución.

Aunado a ello, el concepto de proporcionalidad se integra tanto en el módulo de Análisis de Datos como en el de Número, álgebra y variación, dentro de los tres grados que integral el nivel secundaria; en los cuales se persiguen los propósitos de: "Perfeccionar las técnicas para calcular valores faltantes en problemas de proporcionalidad y cálculo de porcentajes" y "que el alumno modele situaciones de variación lineal, cuadrática y de proporcionalidad inversa, y defina patrones mediante expresiones algebraicas" (SEP, 2017, p. 162), sin embargo, las estrategias didácticas utilizadas para abordarlos se limitan al manejo algorítmico de la regla de tres, lo que desencadena que los alumnos cuando ven un problema de valor faltante se limiten a aplicar la regla, sin dar lugar al análisis de las situaciones.

Considerando lo anterior, se realiza una propuesta integradora, en la que se consideran los acercamientos al concepto de proporcionalidad, específicamente el primero, que se refiere al uso de razones simples para comparar cantidades que, manipuladas a través de diferentes representaciones semióticas y presentadas a través de una App interactiva desarrollada en Geogebra, tienen la intención de acercar a los alumnos a la noesis del concepto de una manera paulatina, tratando de evidenciar las características que cada una de las representaciones provee ya que como menciona Duval (1998), una representación muestra parcialmente el objeto al que se refiere, mientras que la coordinación entre sus diferentes representaciones permitirá la aprehensión conceptual.

## **Referente Teórico**

En la estructura de los aprendizajes, se encuentra implícito el manejo en diferentes representaciones, que "en el ámbito de las matemáticas, son notaciones simbólicas o gráficas, así como manifestaciones verbales mediante los que se expresan los procedimientos, así como sus características y propiedades" (Gruszycki, et al., 2014, p. 2170), que a su vez pueden integrarse como una representación semiótica "conjunto de signos que son el medio de expresión de las representaciones mentales para hacerlas visibles a otros individuos" (Duval, 2004), buscando por una parte, la aprehensión del concepto por parte de los alumnos y por otra proporcionar al docente una herramienta más completa de análisis del conocimiento adquirido.

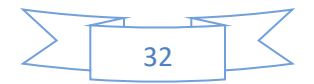

Dentro de las representaciones semióticas, Duval (2004) distingue dos conceptos fundamentales: semiosis y noesis, definiendo la primera como "la aprehensión o la producción de una representación semiótica", y la segunda como "los actos cognitivos como la aprehensión conceptual de un objeto" (Duval, 2004, pp. 14), reduciendo estas definiciones con el enunciado "no hay noesis sin semiosis", es decir, no se puede aprender un concepto matemático sin pasar por el necesario tratamiento y conversión de diferentes registros de representación semiótica.

Debemos distinguir entonces algunos términos fundamentales: *las representaciones mentales*, son aquellas que pueden distinguirse como las concepciones que un individuo puede tener sobre un objeto matemático, *las representaciones semióticas*, consideradas como aquellas producciones en las que se emplean signos para exteriorizar las representaciones mentales y dar lugar a la actividad cognitiva del pensamiento.

Duval (1998), distingue tres actividades cognitivas fundamentales ligadas a la semiosis:

- *La formación,* que implica una selección de rasgos y de datos en el contenido por representar.
- *El tratamiento,* en la que se debe realizar una transformación de un registro en el mismo registro donde ha sido formada, pero reestructurada de acuerdo a las reglas del mismo.
- *La conversión,* que conlleva una transformación de una representación de otro registro conservando la totalidad o parte del contenido de la representación inicial e identificando las características de cada uno.

Por otro lado, deben considerarse también dos nociones fundamentales dentro de la proporcionalidad, las cuales son la razón y la proporción. Oller y Gairin (2013), hacen una intensa búsqueda de la génesis de estos conceptos, encontrando que:

- en el libro V de los Elementos de Euclides, se describe vagamente que "una razón es determinada relación con respecto a su tamaño entre dos magnitudes homogéneas", identificando además que no se trata de un número, sino del resultado de un proceso llamado antifairesis, conocido actualmente como Algoritmo de Euclides (p. 321- 323)
- Baratech (1966) afirma que "se denomina razón entre dos números al cociente exacto de dichos números" (p. 324).
- Mansilla y Bujanda (1984) lo describe afirmando "si a y b son cantidades de una misma magnitud, la medida de a cuando se toma por unidad a b, se llama razón entre a y b" (p. 324).

Mientras que para el tratamiento de la proporcionalidad los Elementos de Euclides desarrollan dos teorías, para números y magnitudes, de manera distinta:

• "si cuatro números son proporcionales, el producto del primero y el cuarto será igual al del segundo y el tercero" (VII, Prop. 19) y

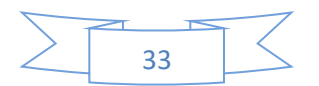

• "si cuatro rectas son proporcionales, el rectángulo comprendido por las extremas es igual al rectángulo comprendido por las medias" (VI, Prop. 16)

Rescatando estas nociones en: "la composición de dos razones de la forma a:b y b:c para obtener a:c (lo que llama razón doble, V, Def. 9) así como la concatenación de este tipo de composiciones (razón triple, etc., V, Def. 10).

En otras palabras, podemos considerar una razón como la comparación entre dos cantidades y la proporción como la relación entre dos o más razones, Mochón (2012) las describe como "Una proporción es básicamente una igualdad de razones. Esta igualdad puede aparecer como una relación entre cuatro números relacionados entre sí o dentro de una variación entre dos cantidades" (p. 134).

Por su parte, Mochón (2012) afirma que las primeras etapas del desarrollo del razonamiento proporcional requieren de ser abordadas de una manera apropiada en el aula y propone que una adquisición paulatina del mismo por medio de 4 acercamientos:

- 1. Uso de tablas y razonamiento 'pre-proporcional', de forma que el alumno reflexione sobre si la situación que se le presenta es del tipo proporcional con el uso de razones simples (el doble, la mitad, el triple, etc.)
- 2. Unitario (por medio de tablas de valores). Pretende que el alumno se de cuenta de que una vez que obtiene el valor unitario, se enfrenta a un simple problema multiplicativo. Poner la atención del estudiante en la relación de los pares de números entre las dos columnas y no en la relación entre números de la misma columna.
- 3. Razonamiento proporcional. Concebir a la proporcionalidad como una igualdad de dos razones formadas por cuatro valores.
- 4. Algorítmico. Basado en la regla de 3, pero con apoyo de tablas y posterior al paso por el acercamiento 3.

Con base en todo lo anterior, se formula este trabajo, en el que se da énfasis a situaciones que promuevan el primer acercamiento que, apoyado con diferentes representaciones semióticas del mismo, pretenden afianzar las características del concepto en una primera etapa.

# **Metodología**

La propuesta surge a partir de la elaboración de un análisis epistemológico y didáctico, en el que se reafirmaron las principales problemáticas que surgen en el nivel secundaria al trabajar con el concepto de proporción, clasificadas por Fernández y Llinares (2012) en 3 grupos: Confusión de las relaciones entre las cantidades, estrategia constructiva errónea e identificación correcta de la razón, pero uso incorrecto.

En los resultados del análisis preliminar, en su dimensión didáctica, se encontró que el razonamiento proporcional está presente a lo largo de los aprendizajes clave propuestos para la educación básica, como se observa en la figura 1.

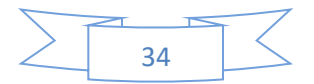

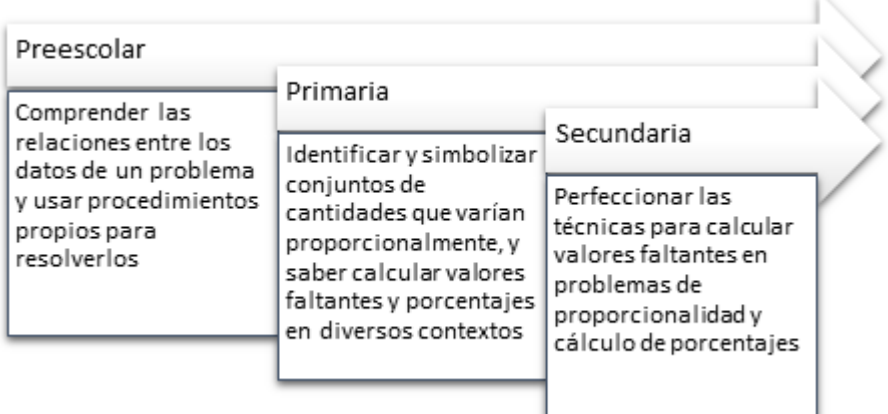

*Figura 2.* Presencia del razonamiento proporcional en los aprendizajes clave con base en SEP (2017, p. 299-300).

El mismo análisis preliminar, en la dimensión cognitiva, se rescatan algunos de los errores y dificultades más frecuentes respecto al razonamiento proporcional (Fernández y Llinares, 2012), para ser considerados como detonantes en el acercamiento al concepto:

- *Confusión de las relaciones entre las cantidades*. Pone de manifiesto la dificultad de los estudiantes para identificar correctamente la relación entre las cantidades de las magnitudes.
- *Estrategia constructiva errónea*. Utilizan el homomorfismo aditivo  $f(a + b) =$  $f(a) + f(b)$  pero realizan una aproximación errónea (combinación de estrategias aditivas y multiplicativas).
- *Identificación correcta de la razón, pero uso incorrecto*. Identifican correctamente la razón tanto en las situaciones de comparación como en las de cálculo, pero tienen dificultades en desarrollar una comparación de las razones obtenidas.

Con estos antecedentes, se estructuró una propuesta didáctica interactiva, planeada para abordarse con alumnos de primer grado de secundaria, respecto a la adquisición del concepto de proporcionalidad, que puede adquirirse con el primer acercamiento propuesto por Mochón (2012).

Cabe mencionar el material puede ser implementado tanto en sesiones virtuales como presenciales, donde los estudiantes identifiquen las nociones básicas de la proporción (constante, razón, factor unitario, factor aditivo y multiplicativo), que les permita diferenciar situaciones proporcionales de aquellas que no lo son, con principal atención en alcanzar la noesis del razonamiento proporcional por medio de la conversión y tránsito entre las diferentes representaciones del concepto.

Así pues, con el entendido de que los estudiantes al ver un problema, que implica un valor faltante inmediatamente recurren a la regla de tres, se plantea una situación en la que se parte de su representación verbal, de forma que se conduzca a la reflexión de la relación entre las cantidades involucradas, como se muestra en la figura 2.

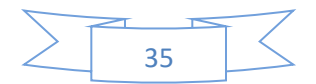

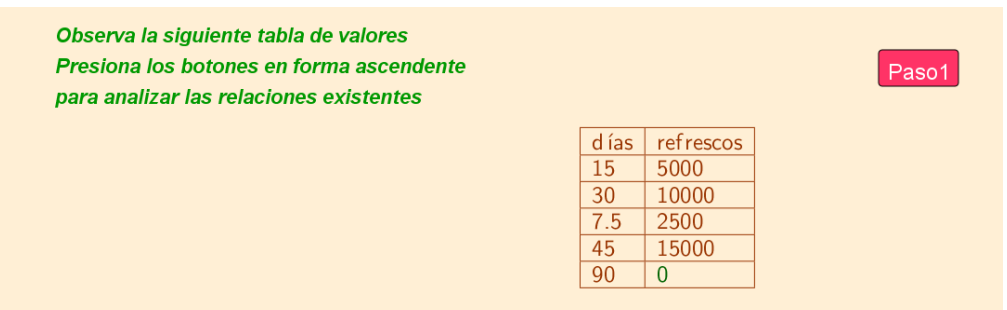

*Figura 3*. Planteamiento del problema en su representación tabular.

Así, se le pide que observe 4 relaciones presentes, al presionar los botones correspondientes a cada una de ellas, se harán énfasis en las cantidades involucradas en la relación específica (Figura 3) con el objetivo de que, al utilizar razones simples, el alumno descubra si existe algo que sea común respecto a lo que se está comparando. Mochón (2012) nombraba "la característica de proporcionalidad más básica", refiriéndose al uso de razones simples (el doble, el triple, la mitad) en diferentes momentos y en estructuras homogéneas y heterogéneas, conduciendo al alumno a encontrar una relación vertical que pudiera existir o no, entre las cantidades que intervienen en el problema.

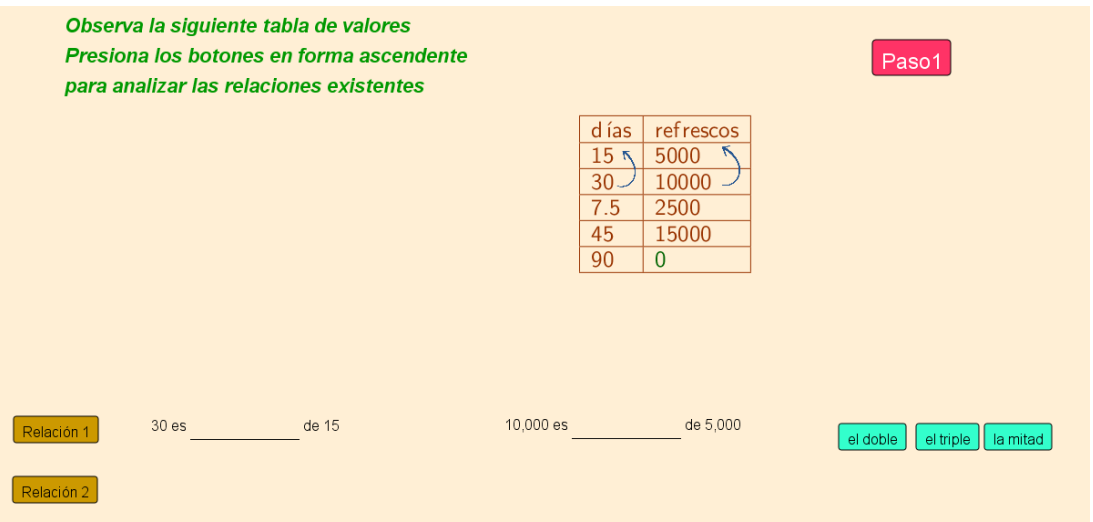

*Figura 4.* Uso de razones simples en las relaciones entre cantidades.

La aplicación guiará al alumno para que, con el uso de botones y flechas (representaciones numéricas e icónicas, respectivamente) que indican la relación a la que se hace mención, permitan que se desglosen los textos que indican la respuesta seleccionada, lo cual indica la razón la relación encontrada.

Posteriormente, se presenta el problema en su representación verbal y se pregunta sobre un valor faltante, se espera que los alumnos empleen la estrategia de razones simples para determinarlo; además, la app de GeoGebra le permitirá revisar sus respuestas, de forma que la reflexión esté dada también por ellas (Figura 4), ya que al no coincidir alguna de ellas con

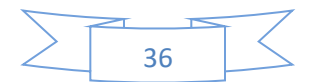

las esperadas, obtendrá un mensaje, que no le indicará cuál es el error, sino que lo hará revisar el conjunto de respuestas, que incluyen las relaciones y el valor faltante.

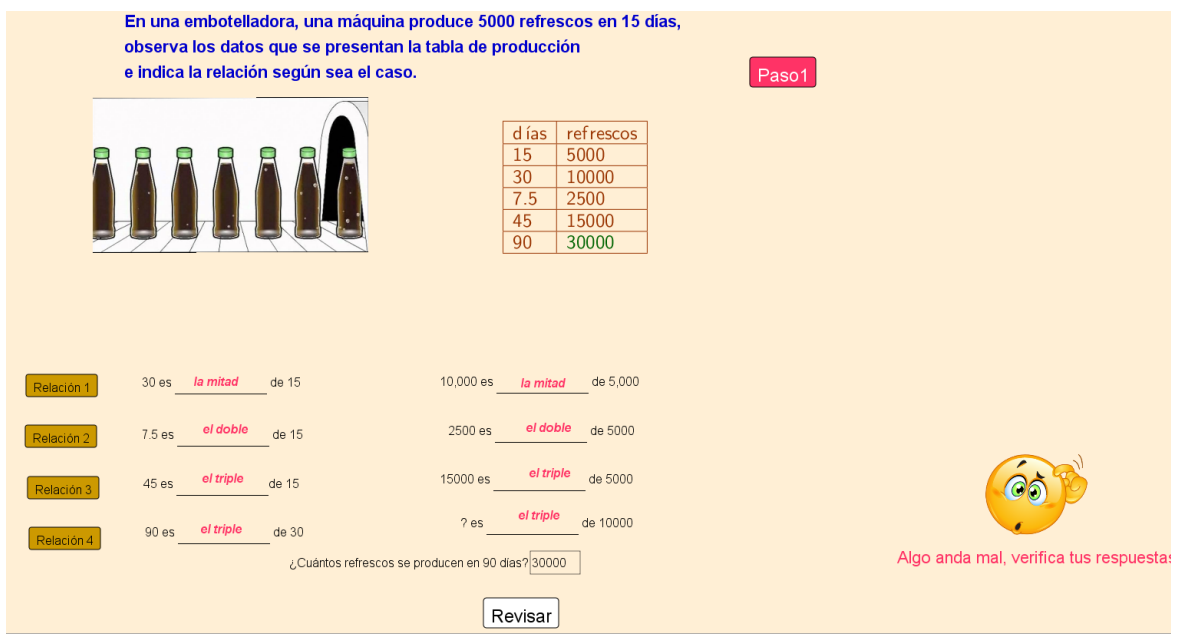

*Figura 5.* Revisión con un valor incorrecto.

Una vez que se corrigen todas las relaciones, se activa el siguiente paso, en el que, considerando solo un par de relaciones, se le pregunta cómo son entre ellas (como puede verse en la figura 5). Este paso tiene por objetivo que se identifique si las cantidades son proporcionales o no.

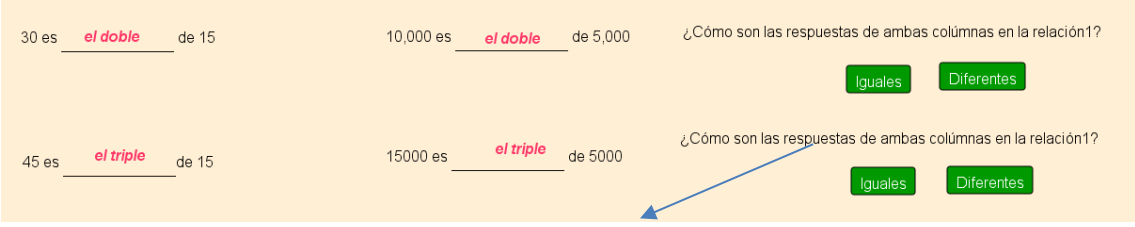

*Figura 6.* Comparación entre razones.

Finalmente, se presenta la representación gráfica del problema, de manera que el alumno pueda darse cuenta de cómo es el comportamiento de aquellas situaciones que guardan una relación proporcional (Figura 6), para concluir la situación con preguntas al respecto.

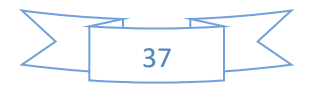

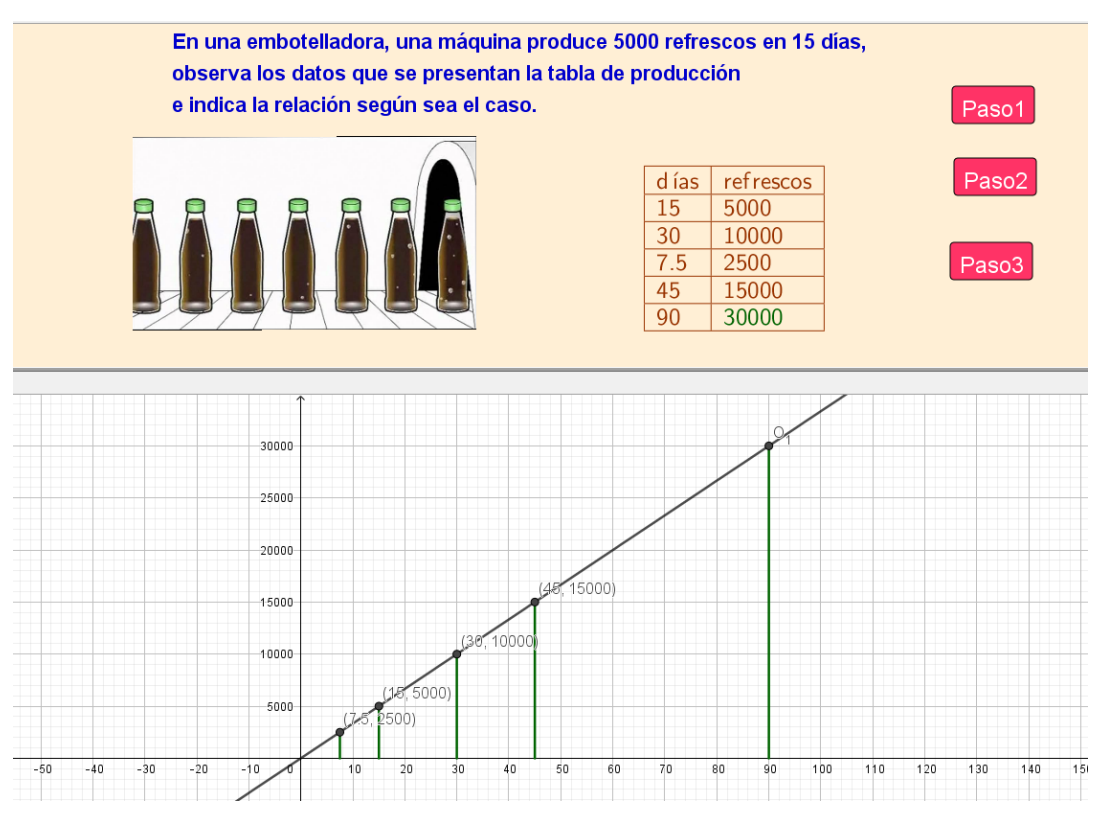

*Figura 7.* Combinación de representaciones del problema.

De manera similar, se le presentan algunas situaciones no proporcionales, cuya relación entre pares de valores no es la misma entre las columnas que integran la tabla de datos, por lo que no existe forma de determinar el elemento faltante, como puede observarse en la figura 7.

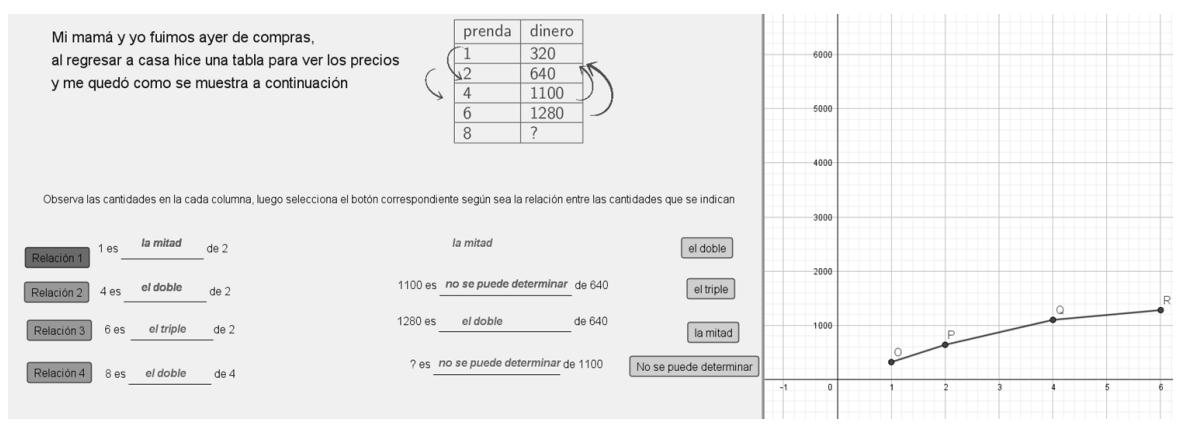

*Figura 8.* Planteamiento del problema no proporcional.

Con este tipo de actividades se conduce a la semiosis de lo proporcional, al visualizar que la variación entre parejas se mantiene en ambas columnas de la tabla; sin que aún se les aclare que existe un elemento involucrado llamado constante de proporcionalidad; mientras que, por otra parte, el segundo problema, existe una variación entre las cantidades que se comparan, sin embargo, esta no es equitativa en ambas columnas, lo cual sucede porque la situación no tiene el.

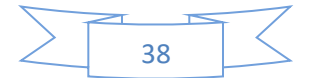

# **Resultados**

La propuesta se aplicó a un grupo de 7 alumnos del primer grado de secundaria de manera virtual, proporcionándoles la liga al recurso electrónico mediante una sesión de *meet* que fue videograbada para posteriormente extraer de ella las respuestas de los alumnos.

Dentro de los resultados obtenidos, pudo observarse que un error que prevaleció en el 28% del grupo en cuestión, es el de confusión entre cantidades (Fernández y Llinares, 2012), pues aún y cuando la propuesta trabaja con razones simples, 2 alumnos confundieron la mitad con el doble y viceversa, y no fue sino hasta que la app les pidiera revisar sus respuestas, que se dieron cuenta que esto tiene que ver con el orden en que las cantidades se presentan, mencionando argumentos como "no me fijé cuál número estaba primero", aludiendo a las cantidades que se estaban comparando.

Por otra parte, cuando al final de la actividad se les cuestionó sobre su concepción de la proporcionalidad, las respuestas estuvieron divididas, 3 hicieron alusión a la representación tabular, cuando indicaban que las cantidades deben tener "la misma diferencia entre columnas", 2 indicaron que en la gráfica "al unir los puntos se forma una recta cuando es proporcional", 1 que "los números deben tener algo que los relacione como con las flechas que aparecían", haciendo alusión a las relaciones icónicas presentadas y solo 1 no pudo describirla.

De la misma manera, al preguntarles de manera verbal cómo encontraron el valor faltante, los estuantes manifestaron buscar una cantidad que se parezca y multiplicar o dividir, mostrando que el acercamiento con el uso de razones simples permite desligarse de procedimientos algorítmicos que comúnmente son utilizados.

Con estos resultados, podemos describir que no solo el uso de tablas sino la interacción con los valores de estas mediante diferentes representaciones, permite obtener buenos resultados en el primer acercamiento al concepto de proporcionalidad, pues la conversión entre estas representaciones permite resaltar diferentes características del concepto.

# **Conclusiones**

La estadística es un área en la que no se invierte demasiado tiempo en la enseñanza, reduciendo su enseñanza a procesos algorítmicos y manejo de fórmulas; sin embargo, potencializar el uso correcto del razonamiento proporcional, puede permitir a los alumnos encontrar sentido a las operaciones que comúnmente realizan para encontrar valores faltantes, estrategias mecánicas, como lo es la regla de tres.

El primer acercamiento propuesto en Mochón (2012), potenciado a través del tránsito entre las representaciones tabular, icónica, verbal y gráfica y la integración de una tecnología dinámica, permitieron dar una estructura que puede beneficiar el manejo paulatino del concepto, en el que se van descubriendo diferentes características que se mantienen a través de las diferentes representaciones trabajadas, permitiendo con ello que intuitivamente se obtenga la semiosis del concepto.

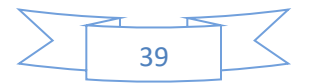

Asimismo, las actividades interactivas pueden permitir interactuar en diferentes contextos, ya sea como material de apoyo al docente en una clase colaborativa, así como material de autoaprendizaje para el alumno.

Otro elemento que es importante destacar, es que las actividades auto responsivas permiten a los alumnos no solo calificar su desempeño, sino que su implementación guiada les da pie a analizar aspectos que intervienen en las actividades, como en este caso el uso de razones simples y el orden de las cantidades involucradas.

Por otra parte, como sugerencia para la implementación de los subsecuentes acercamientos, se debe plantear un método más eficaz de recolección de información que permita concentrar cada una de las respuestas, independientemente del método en el que sea aplicado.

#### **Referencias Bibliográficas**

- Duval R. (1998). Registros de representación semiótica y funcionamiento cognitivo del pensamiento. *Investigaciones en Matemática Educativa II*, 173-201. México: Grupo Editorial Iberoamérica.
- Duval, R. (2004) Semiosis y Pensamiento humano. *Registros semióticos y Aprendizajes Intelectuales.* Universidad del Valle. Instituto de Educación y pedagogía. Grupo de Educación Matemática. Cali.
- Fernández, C. y Llinares, S. (2012). Relaciones implicativas entre las estrategias empleadas en la resolución de situaciones lineales y no lineales. *Revista Latinoamericana de Investigación en Matemática Educativa*, 15(1), 9-33.
- Gruszycki, A., Oteiza, L., Maras, P., Gruszycki, L. y Ballés, H. (2014). Geogebra y los sistemas de representación semióticos. En Lestón, P. (Ed.), *Acta Latinoamericana de Matemática Educativa*, Vol. 27, pp. 2169-2172. México, DF: Colegio Mexicano de Matemática Educativa A. C. y Comité Latinoamericano de Matemática Educativa A. C.
- Mochón, C. (2012). Enseñanza del razonamiento proporcional y alternativas para el manejo de la regla de tres. *Educación Matemática*, 24(1). 133-157.
- Oller, A. y Gairin, J. (2013). La génesis histórica de los conceptos de razón y proporción y su posterior aritmetización. *Revista Latinoamericana de Investigación en Matemática Educativa* (RELIME). DOI: [https://dx.doi.org/10.12802/relime.13.1632.](https://dx.doi.org/10.12802/relime.13.1632)
- Secretaría de Educación Pública (SEP). (2017). Aprendizajes clave para la formación integral. Matemáticas, Educación Secundaria.

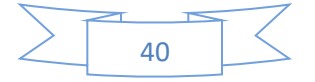

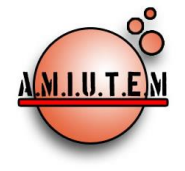

**Directorio**

**Director**

**Rafael Pantoja R.**

**Eréndira Núñez P.**

**Sección: Artículos de** 

**Lilia López V.**

**investigación**

**Elena Nesterova**

**Alicia López B.**

# **REVISTA ELECTRÓNICA AMIUTEM**

[https://revista.amiutem.edu.mx](https://revista.amiutem.edu.mx/)

**Publicación periódica de la Asociación Mexicana de Investigadores**

**del Uso de Tecnología en Educación Matemática**

**Volumen X Número 1 Fecha: enero-junio de 2022**

**ISSN: 2395-955X**

# **APLICACIÓN INFORMÁTICA PARA LA ENSEÑANZA DE LA DERIVADA**

José Carlos Cortés Zavala, 1Ulises Said Landín Juárez, Enoc Rodríguez [jcortes@umich.mx,](mailto:jcortes@umich.mx) [ulandinjuarez@gmail.com,](mailto:ulandinjuarez@gmail.com) [1132131k@umich.mx](mailto:1132131k@umich.mx) Universidad Michoacana, 1Escuela Normal Superior de Michoacán

Para citar este artículo:

Cortés, J. C., Landín, U. S., Rodríguez, E. (2022). Aplicación informática para la enseñanza de la derivada*. REVISTA ELECTRÓNICA AMIUTEM*, X (1), 41-52.

**Sección: Experiencias** 

**Verónica Vargas Alejo**

**Docentes**

**Esnel Pérez H.**

**Armando López Z.**

**Sección: GeoGebra**

REVISTA ELECTRÓNICA AMIUTEM, Año X, No. 1, enero-junio de 2022, Publicación semestral editada por la Asociación Mexicana de Investigadores del Uso de Tecnología en Educación Matemática A.C Universidad de Guadalajara, CUCEI, Departamento de Matemáticas, Matemática Educativa. B. M. García Barragán 1421, Edificio V Tercer nivel al fondo, Guadalajara, Jal., S.R. CP 44430, Tel. (33) 13785900 extensión 27759. Correo electrónico[: revista@amiutem.edu.mx.](mailto:revista@amiutem.edu.mx) Dirección electrónica: http:/revista.amiutem.edu.mx/. Editor responsable: Dr. Rafael Pantoja Rangel. Reserva derechos exclusivos No. 042014052618474600203, ISSN: 2395.955X, ambos otorgados por el Instituto Nacional de Derechos de Autor. Responsable de la última actualización de este número, Asociación Mexicana de Investigadores del Uso de Tecnología en Educación Matemática A.C., Antonio de Mendoza No. 1153, Col. Ventura Puente, Morelia Michoacán, C.P. 58020, fecha de última modificación, 10 de julio de 2016. Las opiniones expresadas en los artículos firmados es responsabilidad del autor. Se autoriza la reproducción total o parcial de los contenidos e imágenes siempre y cuando se cite la fuente y no sea con fines de lucro. No nos hacemos responsables por textos no solicitados.

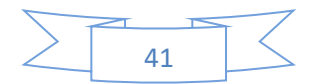

# **APLICACIÓN INFORMÁTICA PARA LA ENSEÑANZA DE LA DERIVADA**

José Carlos Cortés Zavala, <sup>1</sup>Ulises Said Landín Juárez, Enoc Rodríguez [jcortes@umich.mx,](mailto:jcortes@umich.mx) [ulandinjuarez@gmail.com,](mailto:ulandinjuarez@gmail.com) [1132131k@umich.mx](mailto:1132131k@umich.mx)

Universidad Michoacana, <sup>1</sup>Escuela Normal Superior de Michoacán

# **Resumen**

En el siguiente artículo se expone una aplicación informática que se realizó con GeoGebra y que apoya el aprendizaje del concepto de Derivada, concepto que, se ha mostrado a través de investigaciones en diversos países, causa dificultad en su aprendizaje. Se usa GeoGebra dado que permite desarrollar aplicaciones más o menos completas sobre una temática. La aplicación informática va acompañada de hojas de trabajo de las cuales se exponen las ideas principales.

**Palabras clave:** GeoGebra, Derivada, aplicación informática, Tangente.

# **Abstract**

In the following article, a computer application that was carried out with GeoGebra and that supports the learning of the concept of Derivative is exposed, a concept that, through research in various countries, has been shown to cause difficulty in its learning. GeoGebra is used since it allows the development of more or less complete applications on a theme. The computer application is accompanied by worksheets from which the main ideas are presented.

**Keywords:** GeoGebra, Derivative, computer aplication, Tangent

# **Introducción**

El concepto de derivada es importante en cálculo y frecuentemente es difícil de entender para los alumnos. Algunos autores (Artigue, 1998; Cortés, 2005; Hitt, 2005; Salinas y Alanís, 2009; Vrancken y Engler, 2014) mencionan que la enseñanza del cálculo se sigue centrando en promover en los estudiantes prácticas algorítmicas y estructuras formales de la matemática, que no aportan un significado claro, ni un entendimiento conceptual. Tradicionalmente, su enseñanza se basa en el dominio procedimental para obtener derivadas de expresiones algebraicas por medio de fórmulas sin lograr la comprensión del contenido matemático (Andreu y Riestra 2005, Cortés, 2005; Hitt, 2005).

Después de cursar una primera asignatura de cálculo, la mayoría de estudiantes pueden calcular derivadas básicas usando diferentes reglas o técnicas o lo que se le llama las fórmulas de derivación. Aun así, los mejores alumnos tienen problemas para explicar ¿Qué es la derivada? o ¿Por qué las reglas que se usan son válidas? Lo que refleja la existencia de nociones limitadas sobre el tema, que conducen a un dominio operacional pero no conceptual.

Desde un punto de vista didáctico, los objetivos y metas del docente deben ir más allá de lograr que los estudiantes conozcan y utilicen el procedimiento para calcular una derivada. Los esfuerzos deben guiarse en desarrollar una comprensión más avanzada que permita a los alumnos entender a fondo e incluso apreciar los conceptos de cálculo, en particular el de derivada.

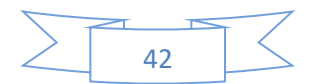

Una posibilidad que tenemos como profesores es usar la tecnología como herramienta reflexiva. En el caso que aquí se expone, se usó el software GeoGebra para el diseño de una aplicación informática, acompañada de una serie de hojas de trabajo que servirán en la manipulación e implementación de la aplicación informática.

## **Exposición de la propuesta**

Para intentar que los alumnos tengan una mejor comprensión de la derivada se diseñó una aplicación informática usando GeoGebra [\(http://computo.fismat.umich.mx/~jcortes/\)](http://computo.fismat.umich.mx/~jcortes/), que permite apoyar la visualización de las gráficas de las funciones y encontrar propiedades de las mismas, promoviendo el dominio de distintas representaciones semióticas (Duval, 1993). La actividad en esta aplicación es puramente gráfica y debe de ir acompañado de hojas de trabajo para que el estudiante entienda la información visual que se va generando.

Primero se expondrá la interfaz de la aplicación (Fig. 1) y posteriormente las hojas de trabajo.

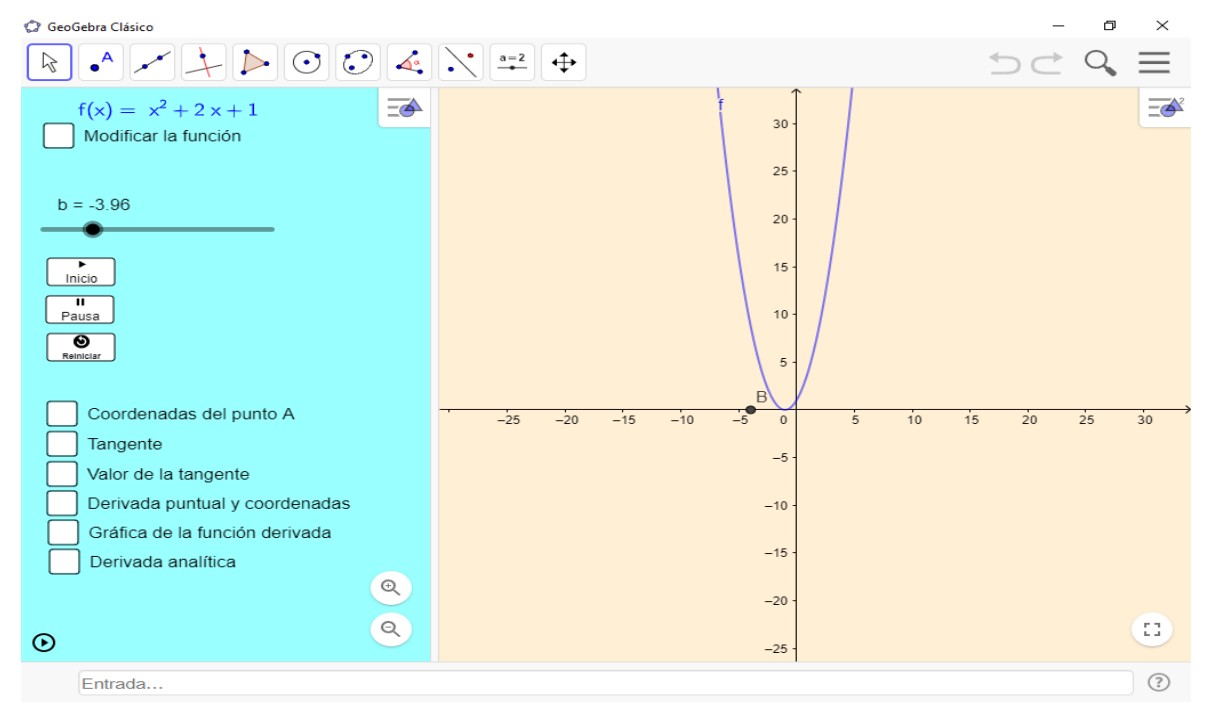

**Interfaz y actividades manipulativas**

# *Figura 1*. Interfaz de la aplicación

La interfaz está dividida en dos partes: la de color azul es el menú de opciones y de manipulación (Fig. 2) y la de color amarillo es la pantalla de visualización de resultados (Fig. 3). El menú de opciones y manipulación se compone de manipulación de un punto a través de un deslizador (Fig. 6) y selección de actividades a través de casilla (Fig. 5 y 7).

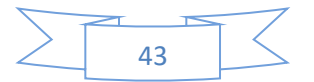

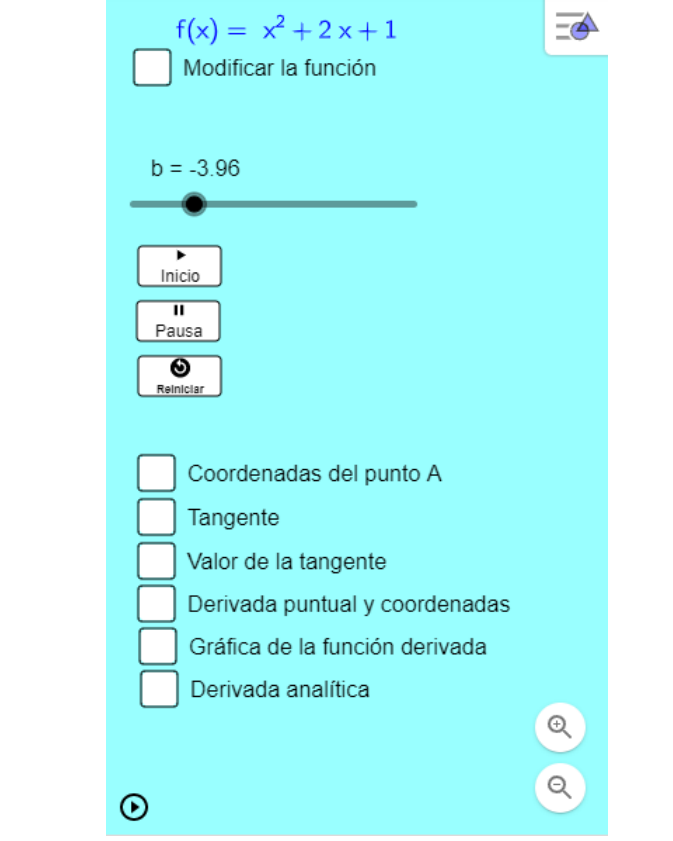

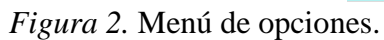

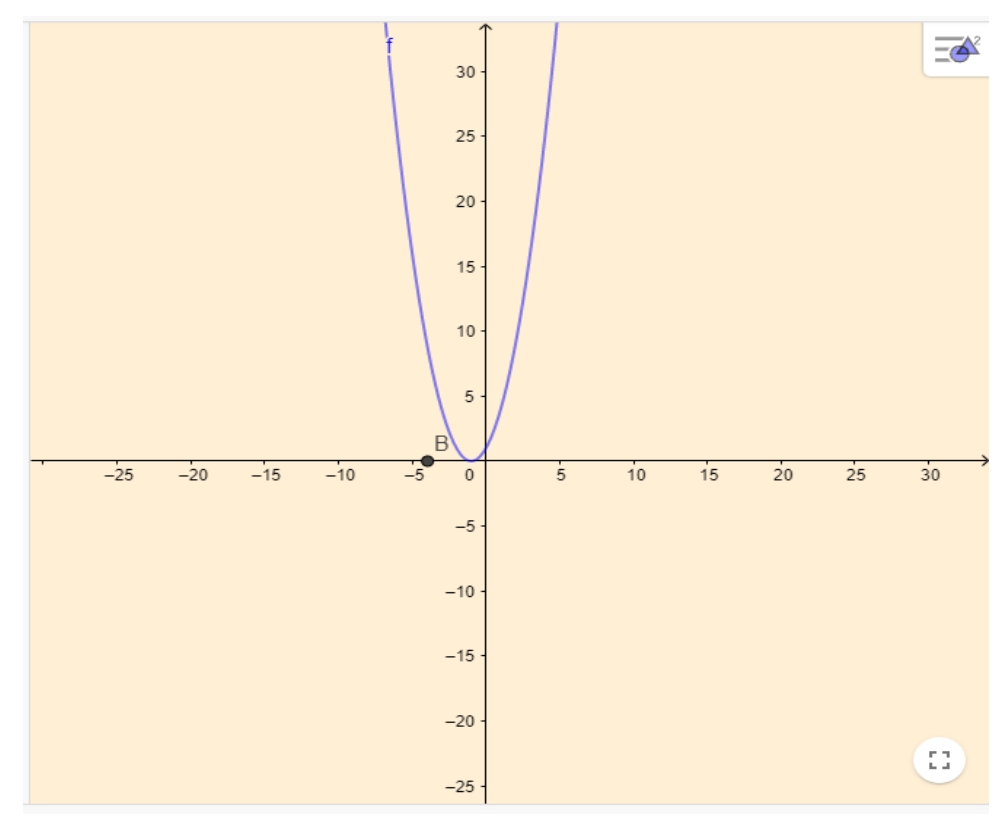

*Figura 3.* Visualización de resultados.

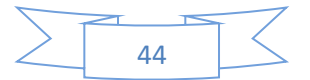

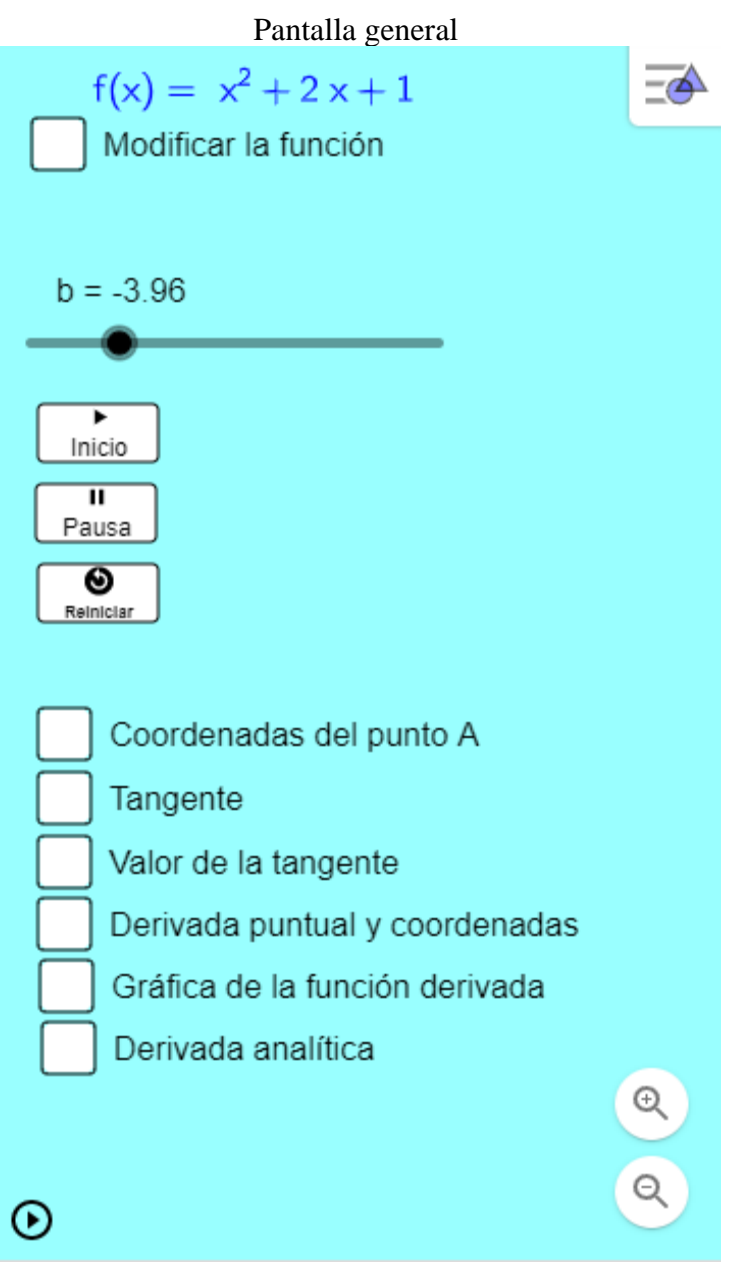

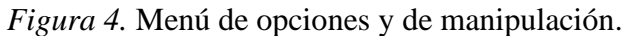

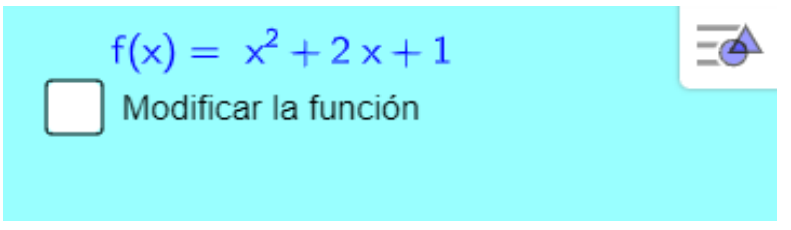

*Figura 5.* Sirve para modificar la función que se grafica.

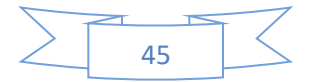

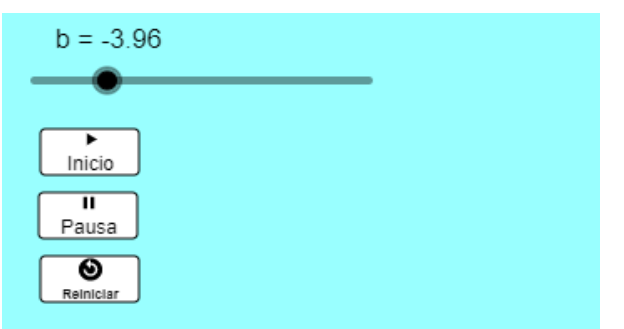

*Figura 6.* Sirve para manipular el punto "b" representado en la gráfica.

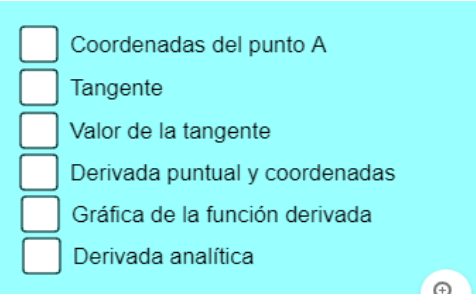

Figura 7. Sirve para seleccionar el tipo de actividad con la que se trabajará.

En el menú de selección de opciones se plantean 6 diferentes actividades manipulativas:

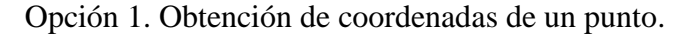

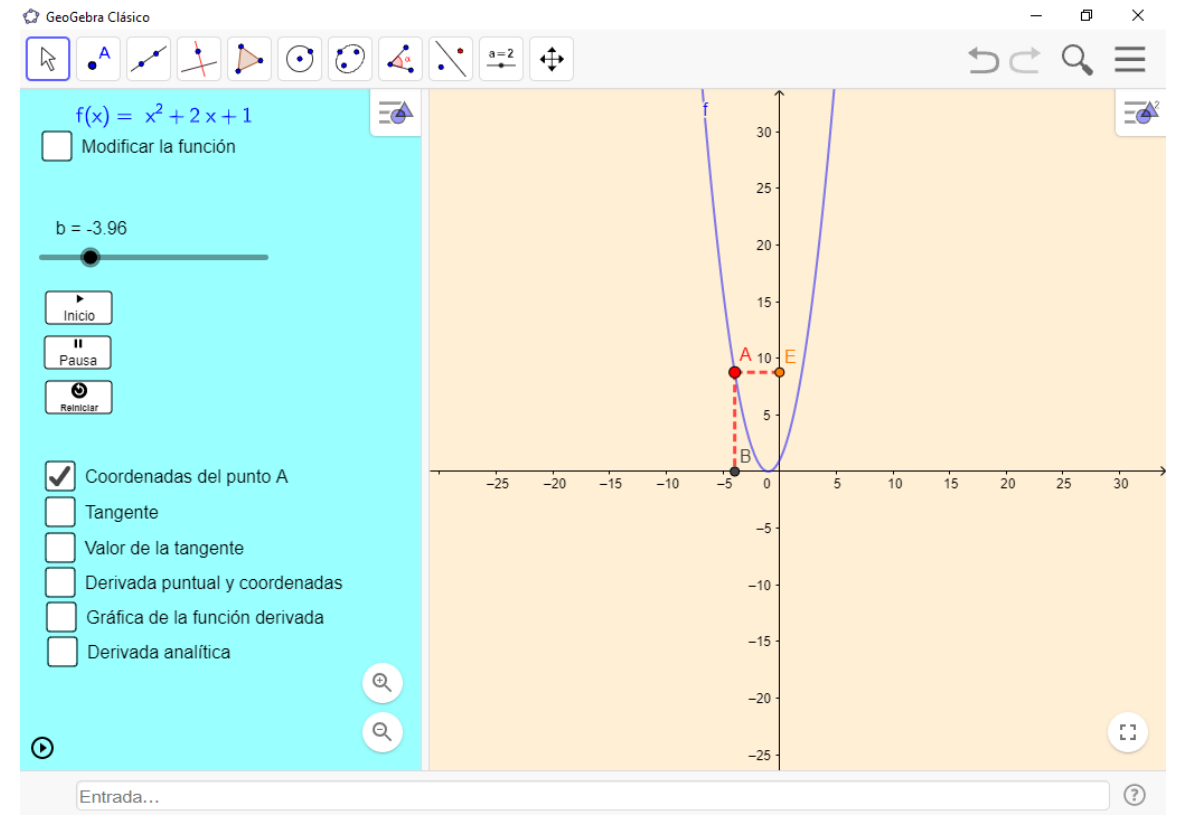

Se manipula el deslizador que corresponde al valor del punto "b" que es la ordenada.

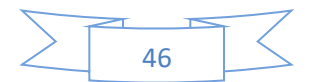

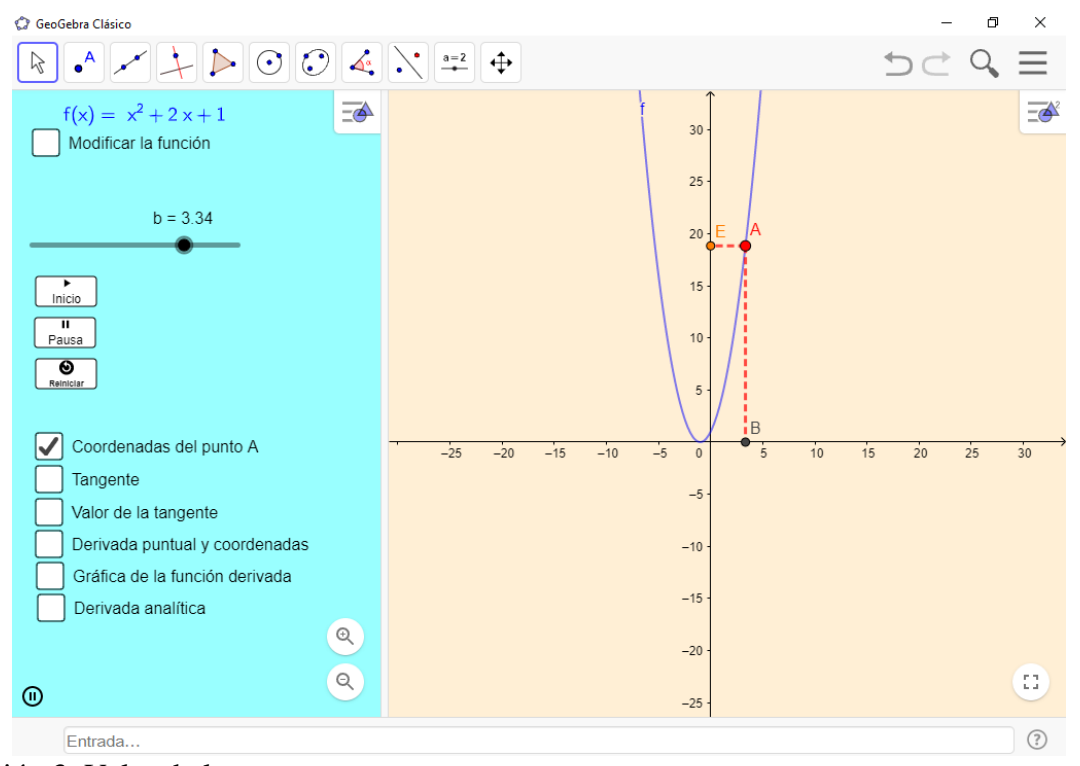

#### Opción 2. Inclinación de la recta tangente en un punto.

Opción 3. Valor de la recta tangente en un punto.

Se manipula el deslizador que corresponde al valor del punto "b" que es la ordenada y se visualiza la inclinación de la recta tangente al punto "b".

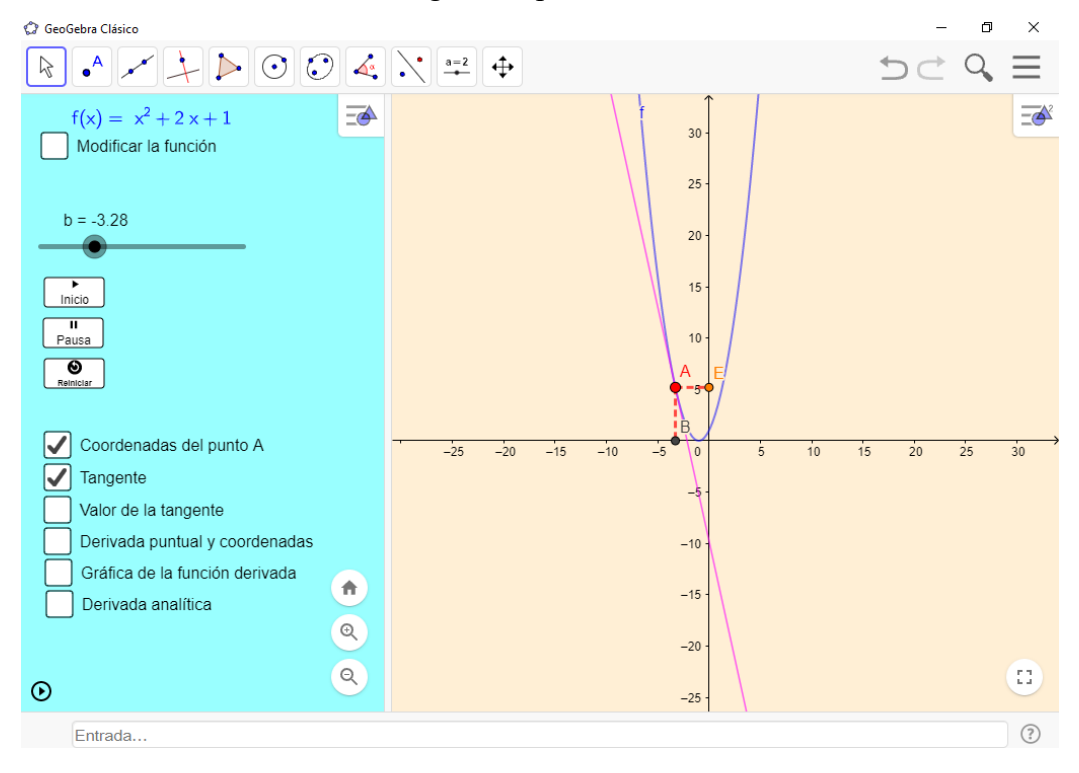

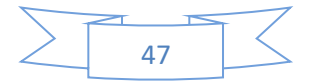

Se manipula el deslizador que corresponde al valor del punto "b" que es la ordenada y se visualiza la inclinación y el valor de la recta tangente al punto "b".

Opción 4. Valor de la recta tangente y graficación punto por punto de la derivada

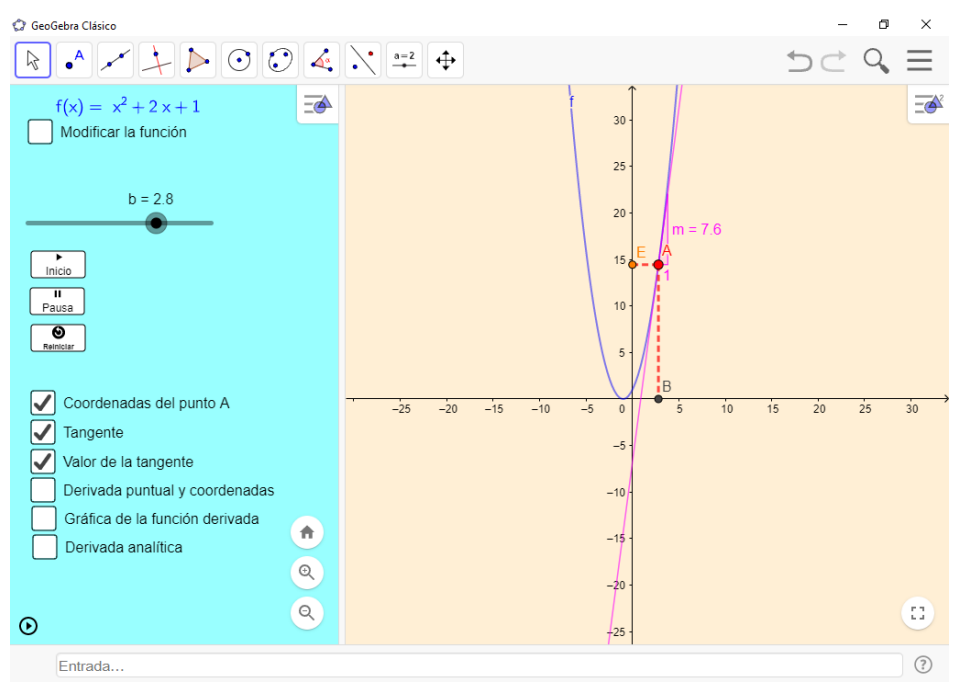

Se manipula el deslizador que corresponde al valor del punto "b" que es la ordenada y se visualiza la inclinación, el valor de la recta tangente al punto "b" y se construye la gráfica de derivada punto a punto (color verde).

Opción 5. Valor de la derivada puntual y construcción de la gráfica de la función derivada

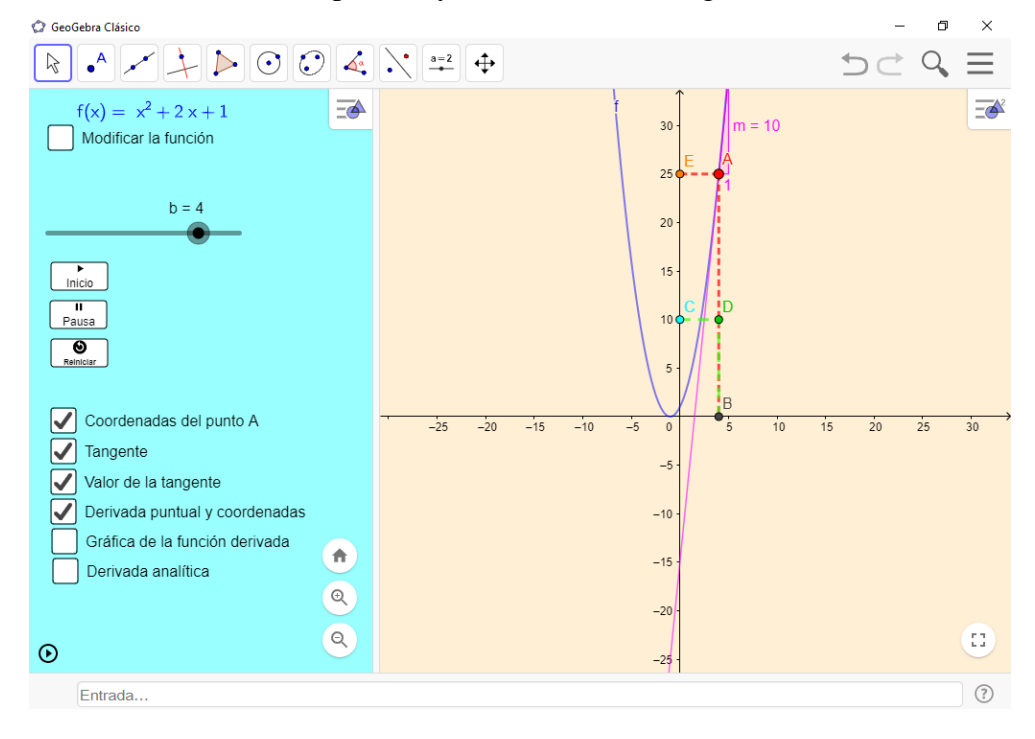

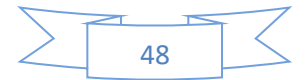

Se manipula el deslizador que corresponde al valor del punto "b" que es la ordenada y se visualiza la inclinación, el valor de la recta tangente al punto "b" y se construye la gráfica de derivada de manera global (color verde).

Opción 6. Gráfica de la función derivada y su representación algebraica

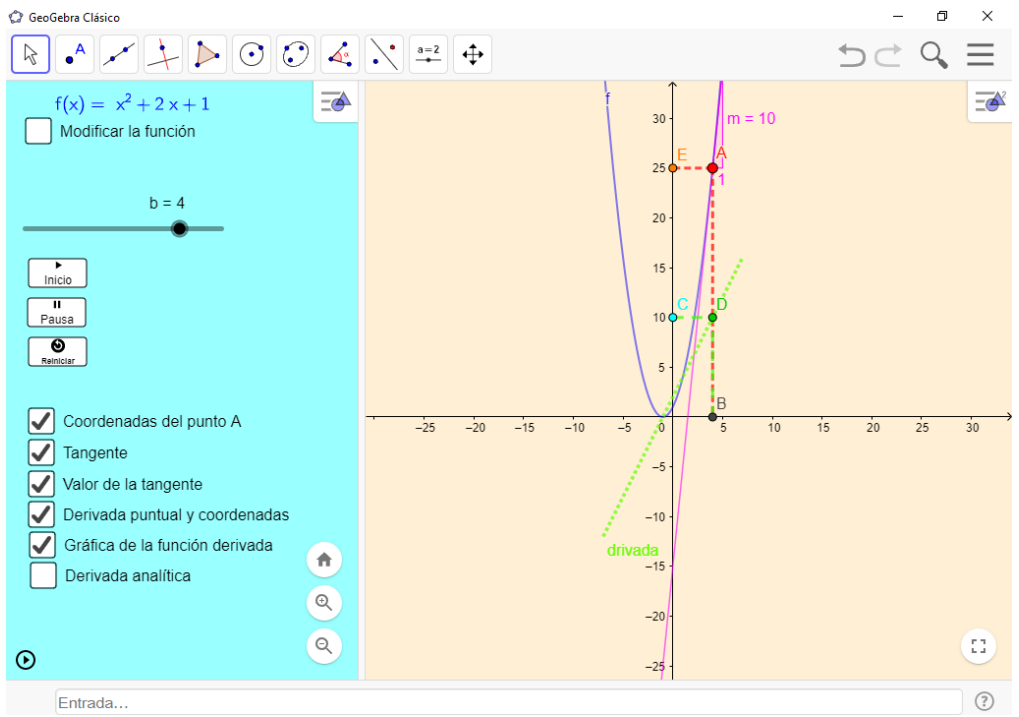

Se manipula el deslizador que corresponde al valor del punto "b" que es la ordenada y se visualiza la inclinación, el valor de la recta tangente al punto "b" y se construye la gráfica de derivada de manera global y se representa su forma algebraica.

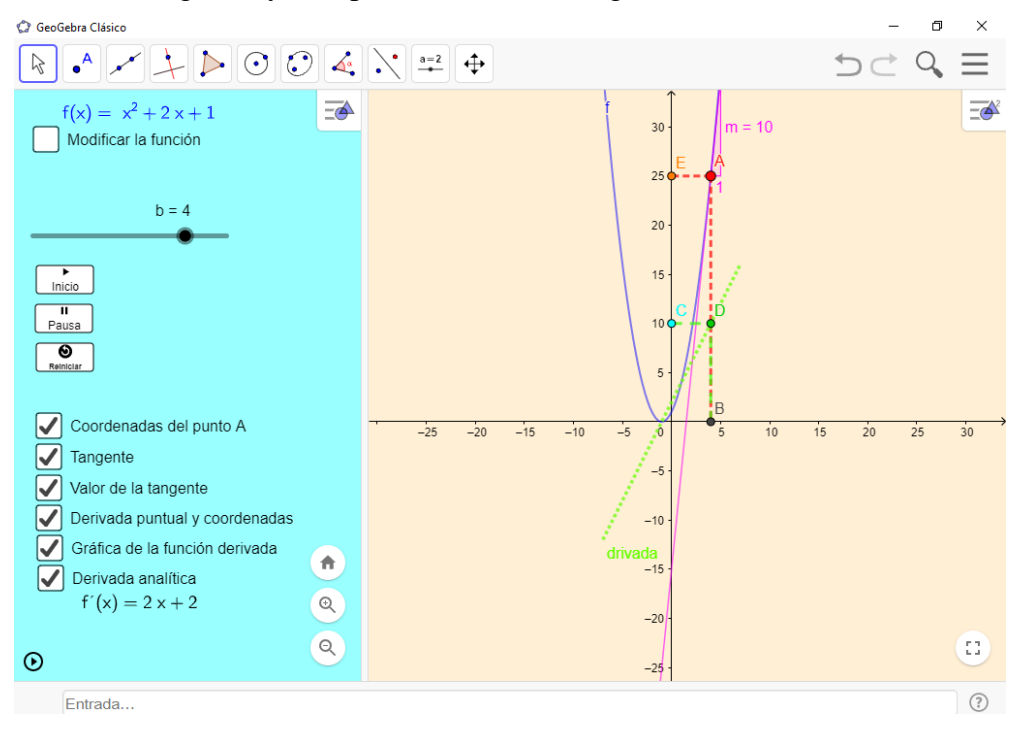

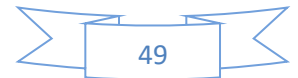

Cada una de estas 6 actividades se puede trabajar con la función que se introduzca, es decir, depende de cada profesor la intención que tenga para ilustrar al alumno una función específica.

# **Hojas de trabajo para las actividades manipulativas**

Las hojas de trabajo que se realizaron sirven no solo como guía para hacer las actividades propuestas en la aplicación informática, sino que también permitirán al profesor tomando como base las respuestas de los estudiantes determinar el tema o los temas que les causan mayor conflicto. Las hojas de trabajo se diseñaron para guiar al estudiante en el desarrollo de la actividad, para ello se dan instrucciones sobre la manipulación y se hacen preguntas que el estudiante deberá responder con base en la observación que haga en la pantalla de graficación. En este escrito solamente mencionaremos los objetivos de cada hoja de trabajo.

## **Objetivos y preguntas de la Hoja de Trabajo uno**

- Relacionarse con la aplicación.
- Considerar los nombres de los objetos o figuras del programa.
- Relacionarse con el deslizador.
- Qué representa el punto B sobre el eje  $x$ .
- Observar la función y la representación gráfica.
- Entender las coordenadas de los puntos presentes.
- Probar con distintas funciones.

# **Objetivos y preguntas de la Hoja de Trabajo dos**

- ¿Qué es la recta tangente?
- ¿Cómo se representa la recta tangente?
- ¿En qué punto es tangente la recta tangente?
- ¿Cómo se comporta la recta tangente al dar clic en el botón inicio?
- Probar con más funciones y mirar el comportamiento de la recta tangente con funciones trigonométricas etc.

# **Objetivos y preguntas de la Hoja de Trabajo tres**

- $\bullet$  *i*. Qué es la pendiente?
- ¿Qué relación hay entre la pendiente y el valor de la tangente?
- En qué puntos la pendiente es positiva o negativa.
- Hacer el cálculo analítico de la pendiente.
- ¿Qué pasa cuando la pendiente es positiva?
- ¿Qué pasa cuando la pendiente es negativa?
- ¿Por qué cambia la pendiente al mover el deslizador?
- Usar unas funciones distintas y ver el comportamiento de las pendientes.

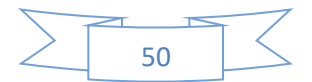

## **Objetivos y preguntas de la Hoja de Trabajo cuatro**

- ¿De dónde surgen las coordenadas del punto C?
- ¿Cuáles son las coordenadas del punto D?
- Apreciar el movimiento del punto D al dar clic al botón inicio.
- Intentar esbozar el recorrido del punto D.
- Probar con otra función más clara o fácil de visualizar.

# **Objetivos y preguntas de la Hoja de Trabajo cinco**

- ¿Cómo se obtiene la nueva gráfica?
- Encontrar la relación entre el punto D y la nueva gráfica.
- *i.A* quién representa esa nueva gráfica?
- ¿Qué relación encuentras entre el punto A y el punto D al mover el deslizador?
- Usar otras funciones con fin de una comprensión más amplia de la nueva gráfica que se presenta.

# **Objetivos y preguntas de la Hoja de Trabajo seis**

- $i$ Oué es  $f'(x)$ ?.
- Qué relación encuentras entre  $f(x)$   $\gamma$   $f'(x)$ ?
- Hacer el cálculo analítico para llegar a  $f'(x)$
- Probar con distintas funciones y observar  $f'(x)$ .
- Relacionar  $f'(x)$  con la nueva gráfica representada.
- Concluir que la derivada de una función se puede representar analíticamente, gráficamente y que al final de cuentas es otra función.

Cabe mencionar que las hojas de trabajo desempeñan un papel importante porque muestran dónde el alumno necesita más ayuda en el tema, y para lograrlo se puede hacer uso de más ejemplos ilustrativos cambiando las funciones por analizar.

## **Conclusiones**

El software Geogebra permite crear aplicaciones informáticas para tratar diversos temas, en este caso se expone un acercamiento al tema de derivada a través del trabajo con secantes y tangentes. La aplicación es amigable con el estudiante ya que no requiere un amplio conocimiento del sistema Geoegebra, así también tiene una propuesta didáctica, que de acuerdo a la experimentación realizada, funciona. Es una aplicación pensada para que la primera vez el profesor vaya dando explicación de las actividaes que se trabajan y que después el estudiante realice tareas de forma independiente. El manejo de la aplicación viene acompañada de 6 hojas de tarabjo para el estudiante en las cuales se va dando instrucción y haciendo preguntas sobre la actividad que este realizando.

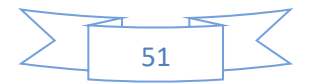

#### **Bibliografía**

- Alanís, J.A. (1996). *La predicción: un hilo conductor para el rediseño del discurso escolar del Cálculo*. Tesis doctoral inédita. México, D. F.: Cinvestav.
- Artigue, M. (1995). La enseñanza de los principios del cálculo: problemas epistemológicos, cognitivos y didácticos. En P. Gómez (Ed.), *Ingeniería didáctica en educación matemática: Un esquema para la investigación y la innovación en la enseñanza y aprendizaje de las matemáticas* (pp. 97-140). México: Una empresa docente y Grupo Editorial Iberoamérica.
- Andreu, M. y Riestra, J. (2005). Propuesta alternativa para la enseñanza del concepto de derivada desde una perspectiva histórico-epistemológica de su desarrollo *en Reflexiones sobre el aprendizaje del cálculo y su enseñanza*. Ed. Morevallado, México 2005.
- Cortés, J. (2005). Software para la enseñanza de la derivada *en Reflexiones sobre el aprendizaje del cálculo y su enseñanza*. Ed. Morevallado, México 2005.
- Duval, R. (1993). Registres de représentation sémiotique et fonctionnement cognitif de la pensée. Annales de Didactique et de Science Cognitives. En F. Hitt (Ed.), *Investigaciones en Matemática Educativa II* (pp. 37–65). Grupo Editorial iberoamérica.
- Hitt, F. (2005). Dificultades en el aprendizaje del cálculo *en Reflexiones sobre el aprendizaje del cálculo y su enseñanza*. Ed. Morevallado, México 2005.
- Salinas, P., y Alanís, J.A. (2009). Hacia un nuevo paradigma en la enseñanza del Cálculo dentro de una institución educativa. *Revista Latinoamericana de Investigación en Matemática Educativa*, 12(3), 355-382.
- Vrancken, S., y Engler, A. (2014). Una Introducción a la Derivada desde la Variación y el Cambio: resultados de una investigación con estudiantes de primer año de la universidad. *Boletín de Educación Matemática*, 28(48), 449-468

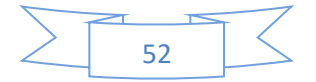